BA01473O/38/PT/02.22-00 71600696 2022-10-29 Válido a partir da versão ENU000A, V2.04.xx

# Instruções de operação ORSG45

Gerenciador de dados avançado Instruções adicionais para Modbus RTU/TCP escravo

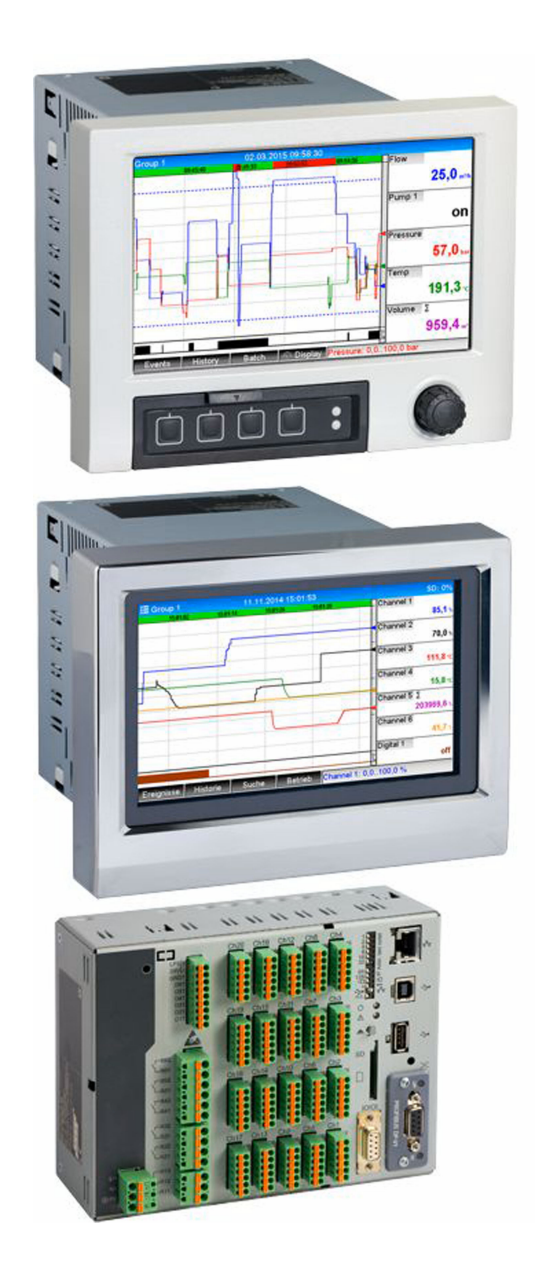

## Sumário

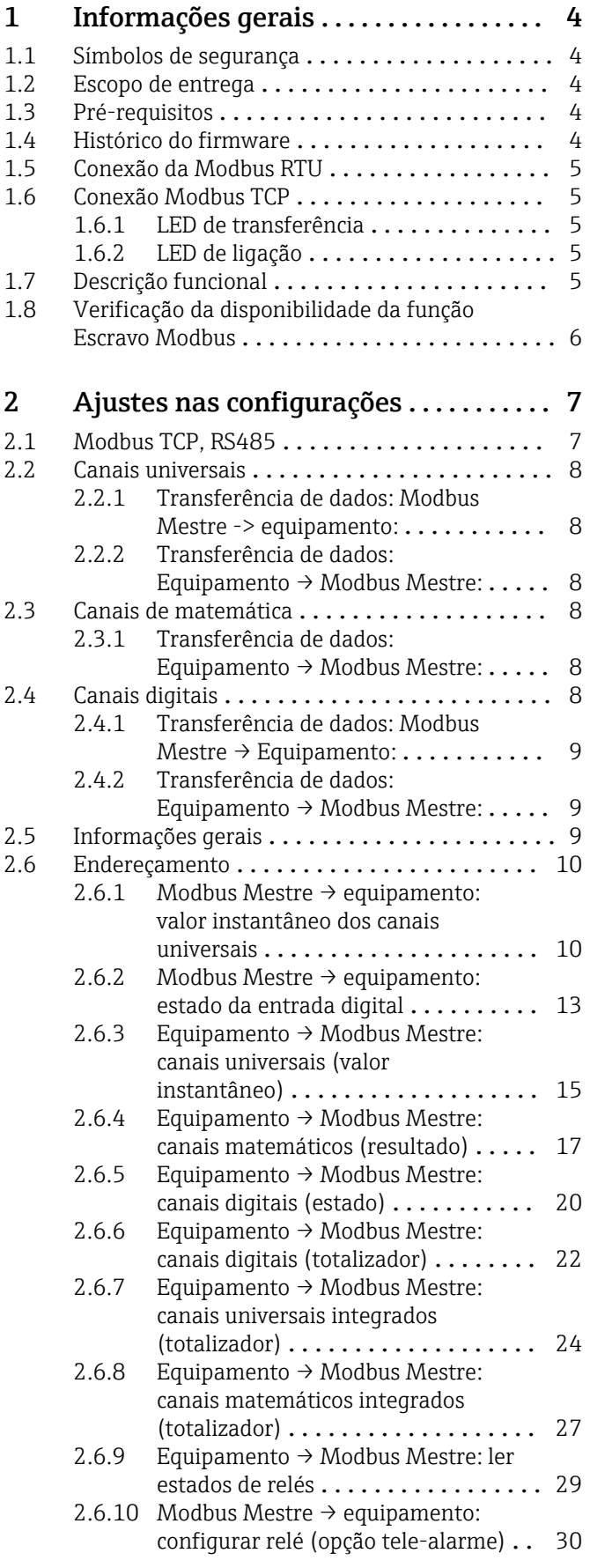

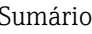

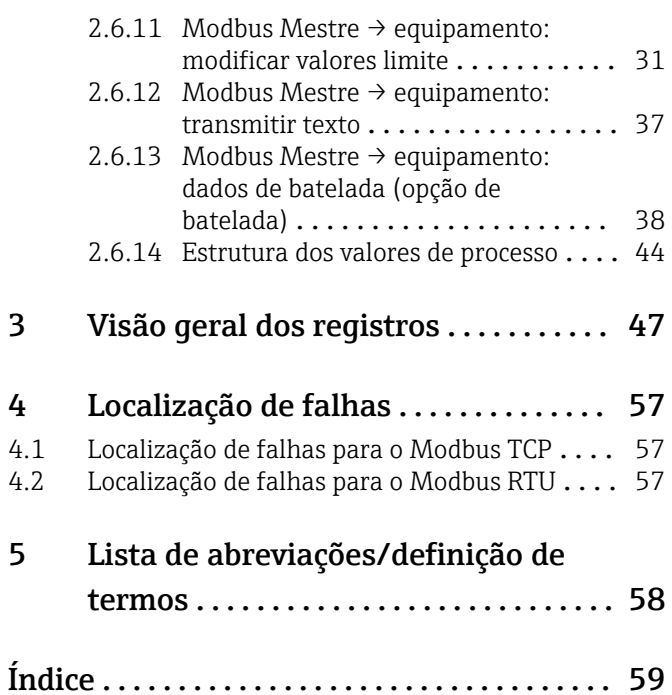

## <span id="page-3-0"></span>1 Informações gerais

### 1.1 Símbolos de segurança

### **A** PERIGO

Este símbolo te alerta para uma situação perigosa. A falha em evitar essa situação resultará em ferimentos sérios ou fatais.

### **ATENÇÃO**

Este símbolo te alerta para uma situação perigosa. A falha em evitar essa situação pode resultar em ferimentos sérios ou fatais.

### **A** CUIDADO

Este símbolo te alerta para uma situação perigosa. A falha em evitar essa situação pode resultar em ferimentos pequenos ou médios.

### **AVISO**

Este símbolo contém informações sobre procedimentos e outros fatos que não resultam em lesões corporais.

### 1.2 Escopo de entrega

### **AVISO**

Este manual contém uma descrição adicional para uma opções de software especial. Este manual complementar não substitui as Instruções de Operação pertencentes ao equipamento!

‣ Informações detalhadas podem ser encontradas nas Instruções de operação e na documentação adicional.

### 1.3 Pré-requisitos

A opção "Escravo Modbus" deve estar habilitada no equipamento. Para adaptar funções opcionais, siga as informações nas Instruções de Operação.

É possível combinar o Escravo Modbus RTU e a opção de software de tele-alarme. A interface RS485/232 do equipamento está ocupada pelo cabo do Escravo Modbus, no entanto. Isso significa que as funcionalidades de internet/e-mail do software de telealarme podem ser utilizadas, mas não é possível usar a conexão de modem através do RS232.

O Modbus RTU é possível através da interface combinada RS223/RS485, mas apenas o RS485 é suportado. O Modbus TCP é possível através da interface Ethernet integrada.

### 1.4 Histórico do firmware

Características gerais do protocolo do software da unidade:

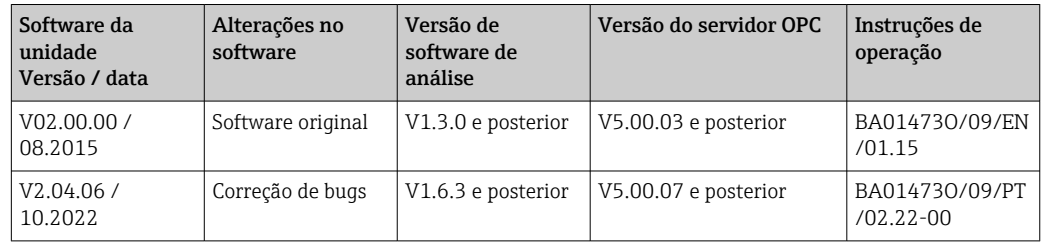

### <span id="page-4-0"></span>1.5 Conexão da Modbus RTU

A atribuição de terminais não corresponde ao padrão (guia de implementação e especificação de Modbus por linha em série V1.02).

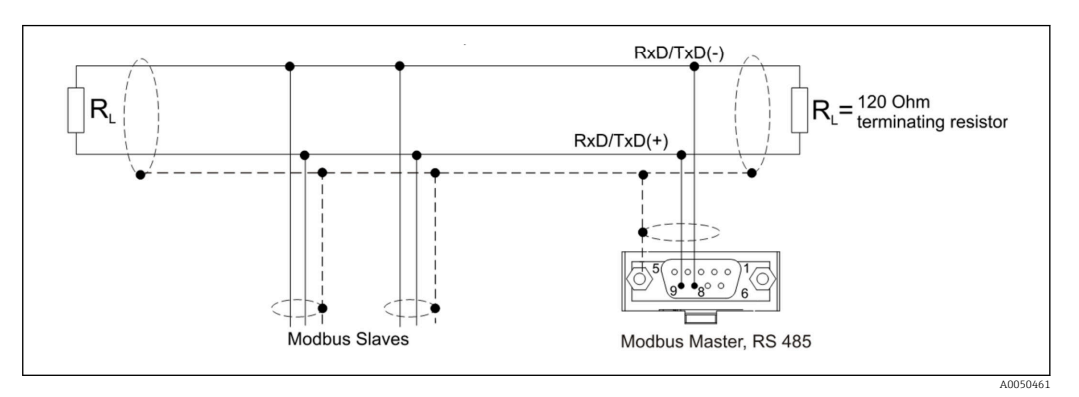

*Atribuição de pinos do conector do Modbus RTU*

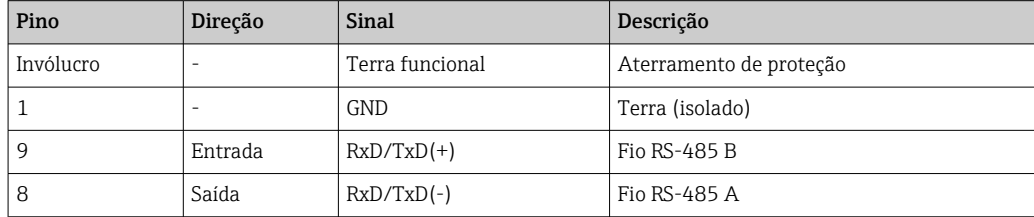

### 1.6 Conexão Modbus TCP

A interface Modbus TCP é fisicamente idêntica à interface Ethernet.

### 1.6.1 LED de transferência

*Descrição da função do LED de status para Modbus TCP*

| LED de status | Indicador para  |
|---------------|-----------------|
| Desligado     | Sem comunicação |
| Pisca verde   | Comunicando     |

### 1.6.2 LED de ligação

*Descrição da função do LED de ligação para Modbus TCP*

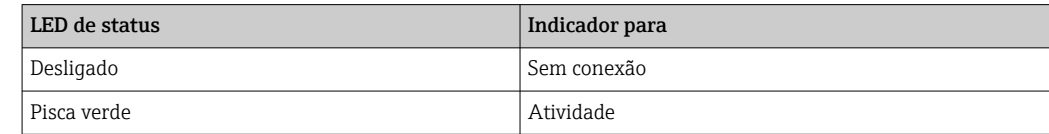

### 1.7 Descrição funcional

A opção Modbus RTU permite que o equipamento seja conectado ao Modbus via RS485, com a funcionalidade de um escravo Modbus RTU.

Taxas de transferência suportadas: 9600, 19200, 38400, 57600, 115200

Paridade: Nenhum, Par, Ímpar

A0050535

<span id="page-5-0"></span>A opção Modbus TCP permite que o equipamento seja conectado ao Modbus TCP, com a funcionalidade de um escravo Modbus TCP. A conexão Ethernet suporta 10/100 Mbit, full ou half duplex.

Nas configurações, o usuário pode escolher entre Modbus TCP ou Modbus RTU. Não é possível selecionar os dois simultaneamente.

### 1.8 Verificação da disponibilidade da função Escravo Modbus

No menu principal em → Diagnóstico → Info do dispositivo → Opções disposit ou → Configuração → Config avançada → Sistema → Opções disposit é possível verificar se a opção Escravo Modbus está habilitada em Fieldbus. Em Comunicação é possível determinar a interface de hardware através da qual a comunicação é possível:

| 인 / /Device options |                              | 990005-000 |
|---------------------|------------------------------|------------|
| Slot 1              | : Universal inputs           |            |
| Slot 2              | : Universal inputs           |            |
| Slot <sub>3</sub>   | : Not assigned               |            |
| Slot 4              | : Not assigned               |            |
| Slot 5              | : Not assigned               |            |
| Communication       | : USB + Ethernet + RS232/485 |            |
| <b>Fieldbus</b>     | : Modbus Slave               |            |
| Modbus Master       | : No                         |            |
| Application         | : Maths                      |            |
| Front of housing    | : with interfaces            |            |
| $X$ Back            |                              |            |
|                     |                              |            |
|                     |                              |            |
|                     |                              |            |
|                     |                              |            |
| ESC                 | Help                         |            |

 *1 Verificação da disponibilidade da função Escravo Modbus*

## <span id="page-6-0"></span>2 Ajustes nas configurações

### 2.1 Modbus TCP, RS485

A interface que é usada para o Modbus pode ser selecionada em → Configuração → Config avançada → Comunicação → Escravo Modbus:

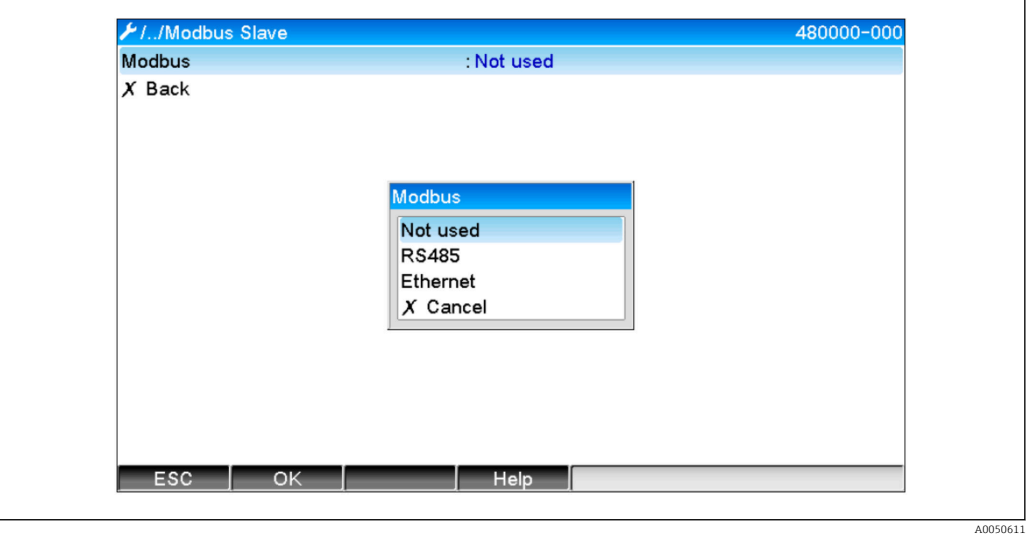

 *2 Seleção da interface para Modbus*

Se Modbus RTU (RS485) foi selecionado, os seguintes parâmetros podem ser configurados: • Endereço equipam. (1 a 247)

- Baudrate (9600, 19200, 38400, 57600, 115200)
- Paridade (Nenhum, Par, Ímpar)

Se Modbus TCP (Ethernet) foi selecionado, o seguinte parâmetro pode ser configurado: Porta TCP (padrão: 502)

Se Modbus TCP for usado, as configurações para a interface Ethernet podem ser feitas em → Configuração → Config avançada → Comunicação → Ethernet:

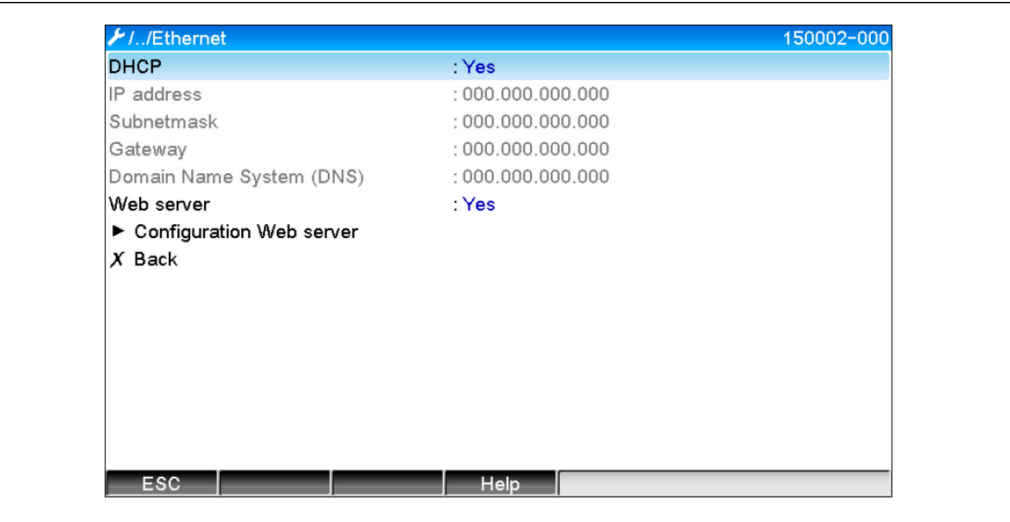

 *3 Configurações para a interface Ethernet*

A0050612

<span id="page-7-0"></span>Além disso, em → Expert → Comunicação → Escravo Modbus → Timeout é possível definir um período de timeout após o qual o canal em questão é definido para "Inválido".

O timeout se refere apenas para canais que recebem um valor do Modbus Mestre. Ele não afeta canais que são apenas lidos pelo Modbus Mestre.

### 2.2 Canais universais

Todas as entradas universais (40) são habilitadas e podem ser usadas como entradas  $\mathsf{L}$ Modbus, mesmo se não estiverem realmente disponíveis como cartões plug-in.

### 2.2.1 Transferência de dados: Modbus Mestre -> equipamento:

Em → Configuração → Config avançada → Entradas → Entradas universais → Entrada universal X, o parâmetro Sinal é definido para Escravo Modbus:

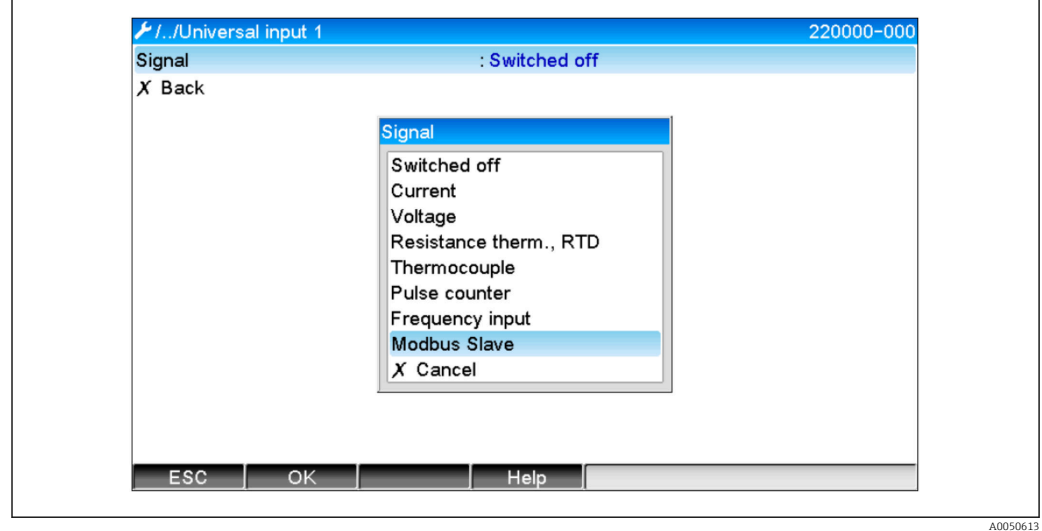

 *4 Configuração da entrada universal para Modbus*

Com essa configuração, um Modbus Mestre pode gravar na entrada universal como descrito em  $\rightarrow$   $\blacksquare$  10.

### 2.2.2 Transferência de dados: Equipamento → Modbus Mestre:

O Modbus Mestre pode ler entradas universais de 1 a 40 conforme descrito em  $\rightarrow \equiv$  15.

### 2.3 Canais de matemática

### 2.3.1 Transferência de dados: Equipamento → Modbus Mestre:

Canais de matemática estão opcionalmente disponíveis em  $\rightarrow$  Configuração  $\rightarrow$  Config avançada → Aplicação → Função Matemática.

Os resultados podem ser lidos pelo Modbus Mestre (consulte →  $\triangleq$  17 e →  $\triangleq$  20).

### 2.4 Canais digitais

Todas as entradas digitais (20) são habilitadas e podem ser usadas como entradas  $|1|$ Modbus, mesmo se não estiverem realmente disponíveis como cartões plug-in.

A0050614

### <span id="page-8-0"></span>2.4.1 Transferência de dados: Modbus Mestre → Equipamento:

Em → Configuração → Config avançada → Entradas → Entradas digitais → Entrada digital X, o parâmetro Função é definido para Escravo Modbus:

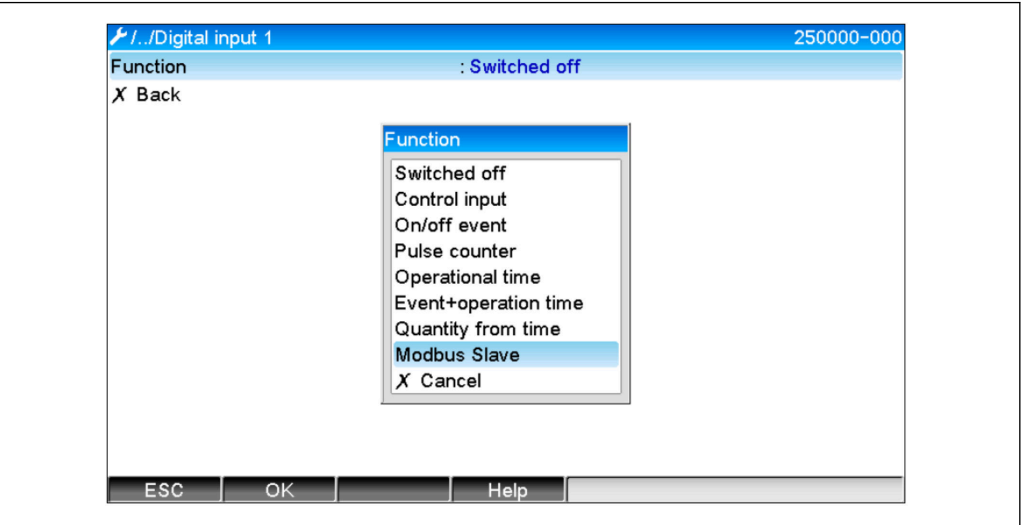

 *5 Configuração do canal digital para Modbus*

Com essa configuração, o Modbus Mestre pode gravar no canal digital como descrito em  $\rightarrow$   $\blacksquare$  13.

O estado digital transmitido pelo Modbus Mestre possui a mesma função no equipamento que o estado de um canal digital que está realmente presente.

### 2.4.2 Transferência de dados: Equipamento  $\rightarrow$  Modbus Mestre:

### Entrada de controle ou evento on/off

O Modbus Mestre pode ler o estado digital do canal digital configurado dessa maneira  $($ consulte →  $\triangleq$  20).

### Contador de impulsos ou tempo em operação

O Modbus Mestre pode ler o totalizador ou o tempo operacional total do canal digital configurado dessa maneira (consulte  $\rightarrow \Box$  22).

### Evento + tempo em operação

O Modbus Mestre pode ler o estado digital e o totalizador do canal digital configurado dessa maneira (consulte →  $\triangleq$  22).

### 2.5 Informações gerais

As seguintes funções são suportadas: 03: Read Holding Register, 16: Write Multiple Registers e 06 Write Single Register.

Os seguintes parâmetros podem ser transmitidos do Modbus Mestre ao equipamento: • Valores analógicos (valores instantâneos)

• Estados digitais

Os seguintes parâmetros podem ser transmitidos do equipamento ao Modbus Mestre:

- Valores analógicos (valores instantâneos)
- Valores analógicos integrados (totalizador)
- Canais matemáticos (resultado: estado, valor instantâneo, tempo em operação, totalizador)
- Canais matemáticos integrados (totalizador)
- <span id="page-9-0"></span>• Estados digitais
- Contador de impulsos (totalizador)
- Tempos em operação
- Status do relé

Além disso, funções adicionais podem estar disponíveis dependendo da aplicação.

Aplicação de tele-alarme:

Relé de controle

#### Aplicação de batelada:

Iniciar/parar lote, configurar parâmetros, etc.

#### Geral:

Enviar textos que são inseridos na lista de eventos

### 2.6 Endereçamento

Os exemplos de solicitação/resposta se referem ao Modbus RTU via RS485.

Os endereços de registros são todos para a base 0.

No máximo 123 registros podem ser lidos/gravados por solicitação.  $\boxed{2}$ 

### 2.6.1 Modbus Mestre  $\rightarrow$  equipamento: valor instantâneo dos canais universais

Os valores dos canais universais 1-40 devem ser gravados via 16 Gravar Múltiplos Registros. O valor pode ser transmitido como um float de 32 bit ou float de 64 bit.

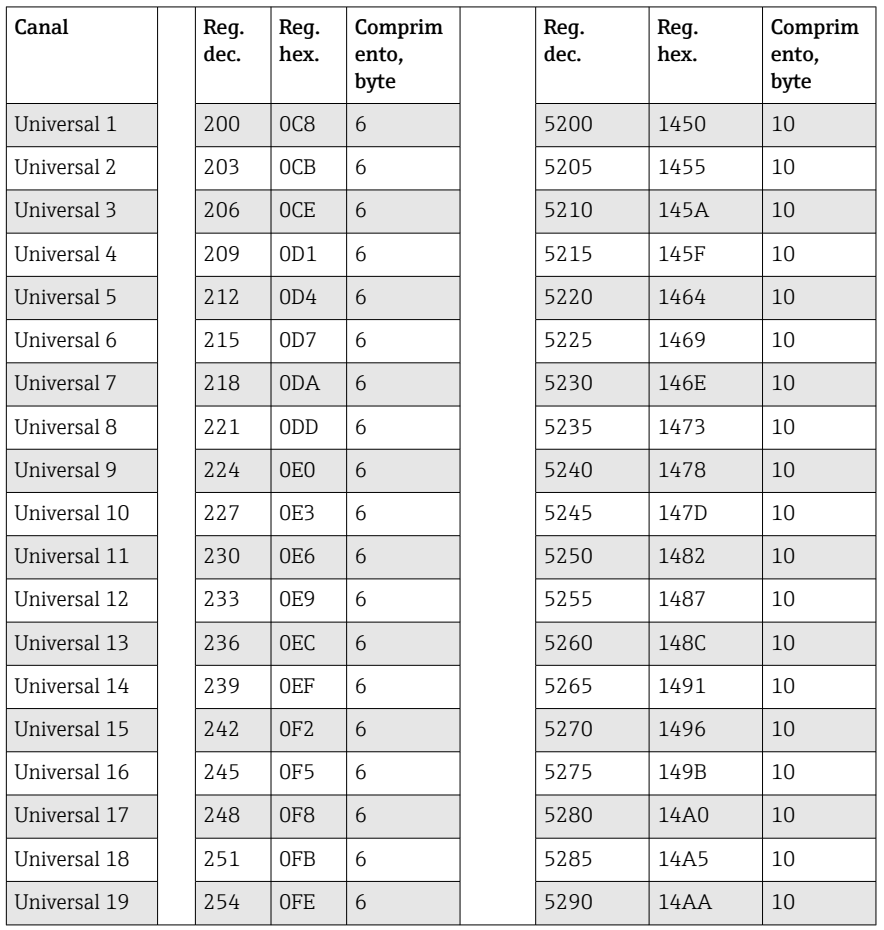

*Endereços de registro das entradas universais*

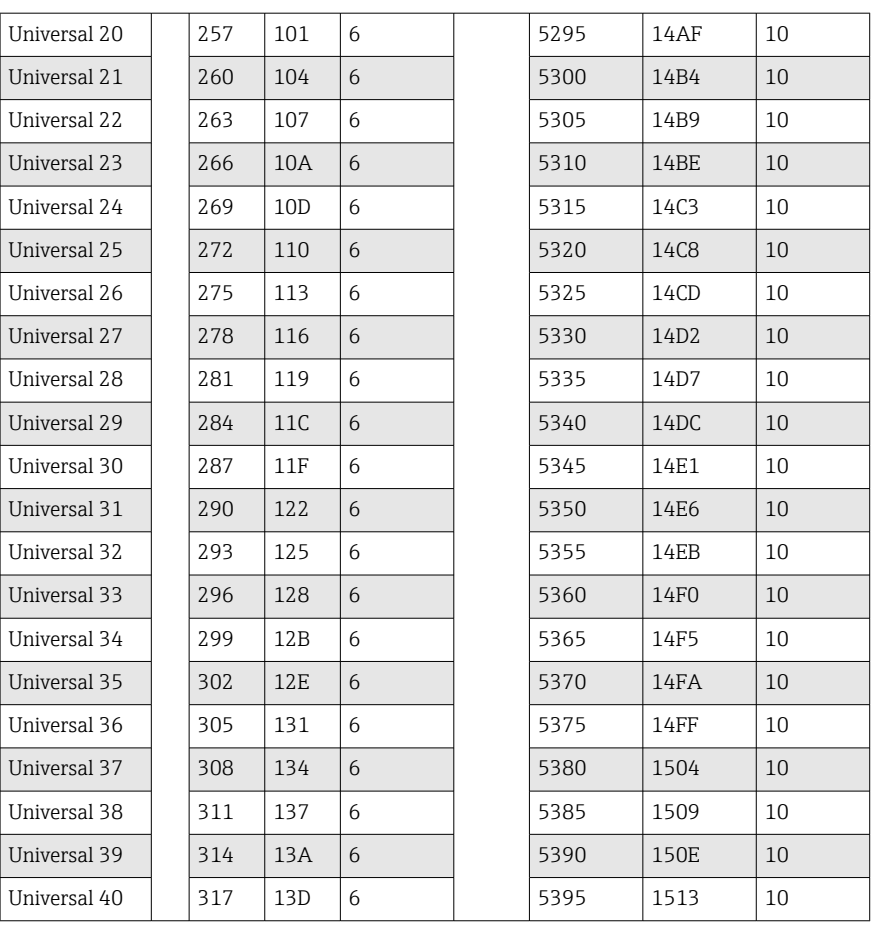

O 1º registro contém o status do número do ponto flutuante (float de 32 bit) transmitido no 2° e 3° registro (consulte →  $\triangleq$  46).

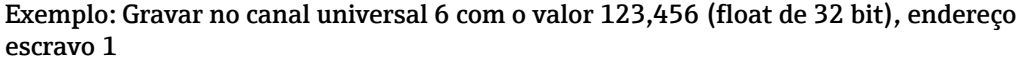

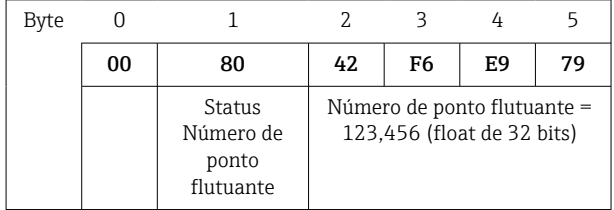

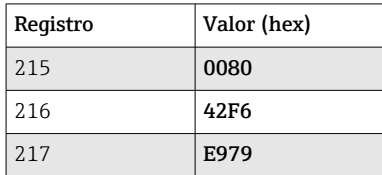

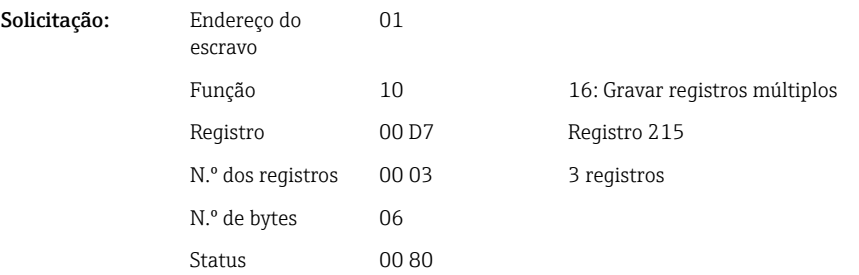

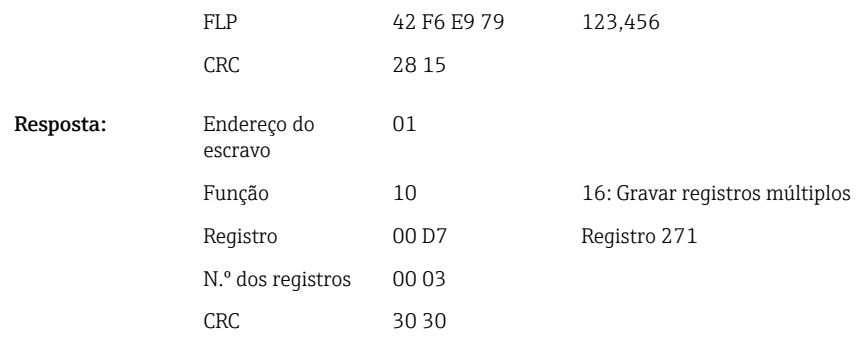

O 1º registro contém o status (consulte  $\rightarrow \boxplus 46)$ do número do ponto flutuante (float de 64 bit) transmitido no 2º e 5º registro.

### Exemplo: Gravar no canal universal 6 com o valor 123,456 (float de 64 bit), endereço escravo 1

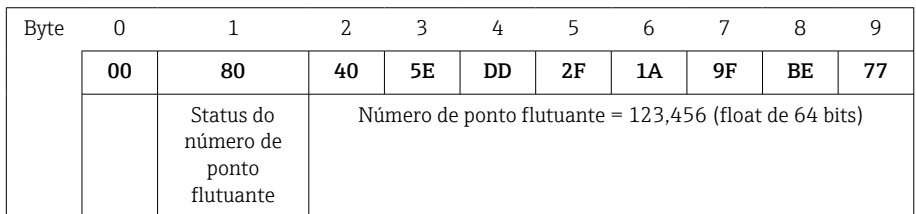

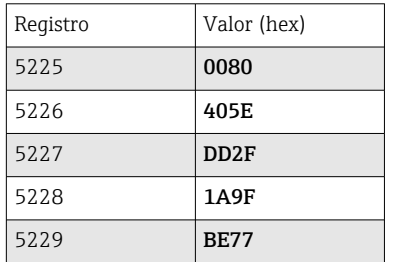

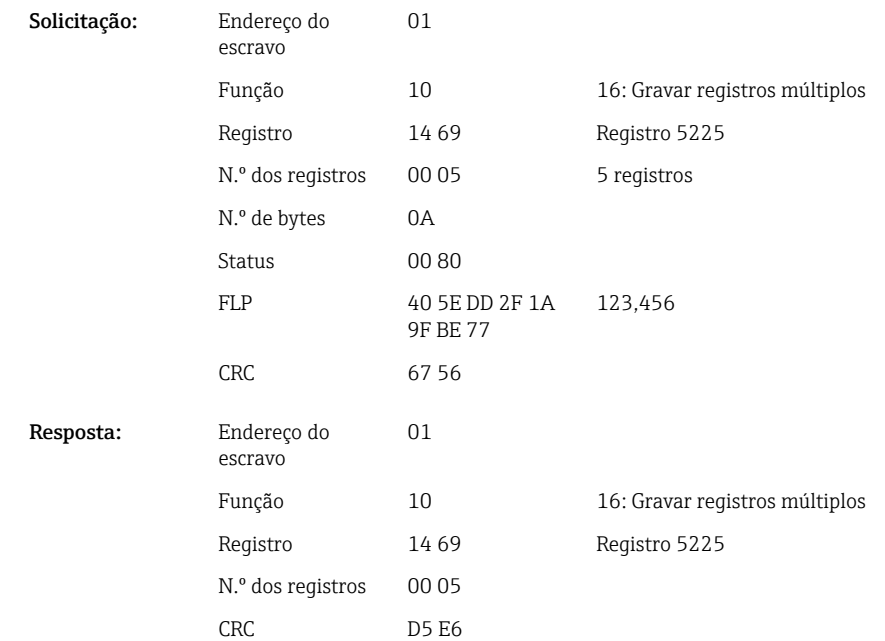

### <span id="page-12-0"></span>2.6.2 Modbus Mestre → equipamento: estado da entrada digital

#### Gravar todos os estados simultaneamente

Os estados das entradas digitais 1-20 devem ser gravados via 16 Gravar Múltiplos Registros.

Digital 1-16 corresponde ao registro 1240 bit 0-15,

Digital 17-20 corresponde ao registro 1241 bit 0-3.

*Endereços de registro das entradas digitais (Modbus Mestre → equipamento)*

| Canal         | Req. dec. | Req. hex.       | Comprimento,<br>byte |
|---------------|-----------|-----------------|----------------------|
| Digital 1-16  | 1240      | 4D <sub>8</sub> | $\epsilon$           |
| Digital 17-20 | 1241      | 4D <sub>9</sub> | ▵                    |

### Exemplo: Configuração da entrada digital 4 para alto (todas as outras para baixo), endereço escravo 1

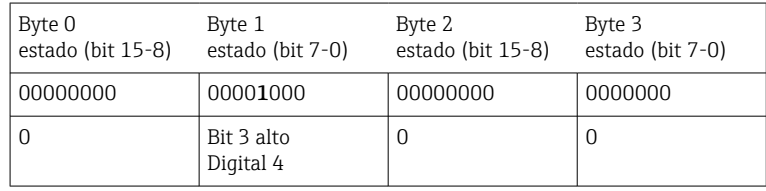

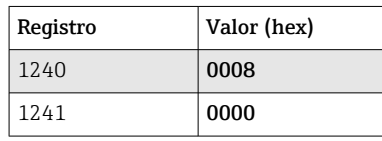

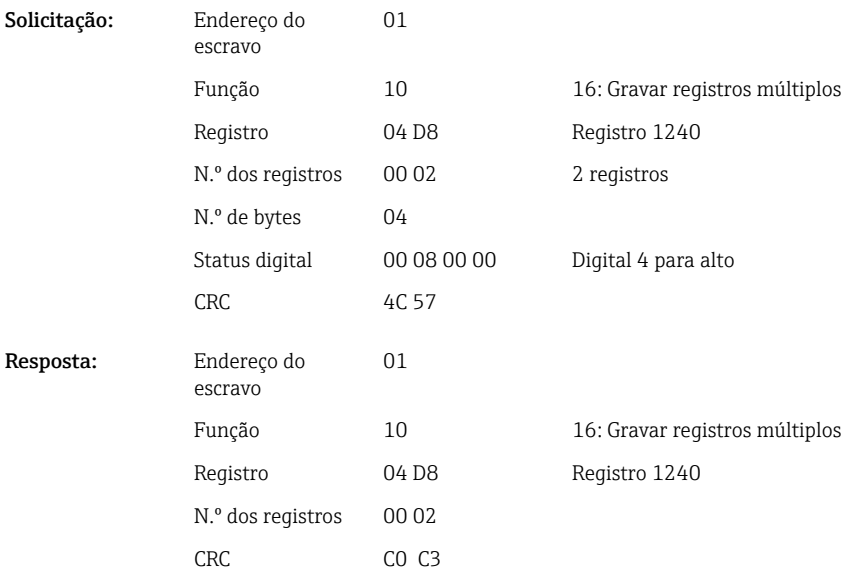

#### Gravar estados individualmente

 $\mathbf{r}$ 

Os estados das entradas digitais 1-20 podem ser gravados via 16 Gravar Múltiplos Registros ou 06 Gravar Registro Único.

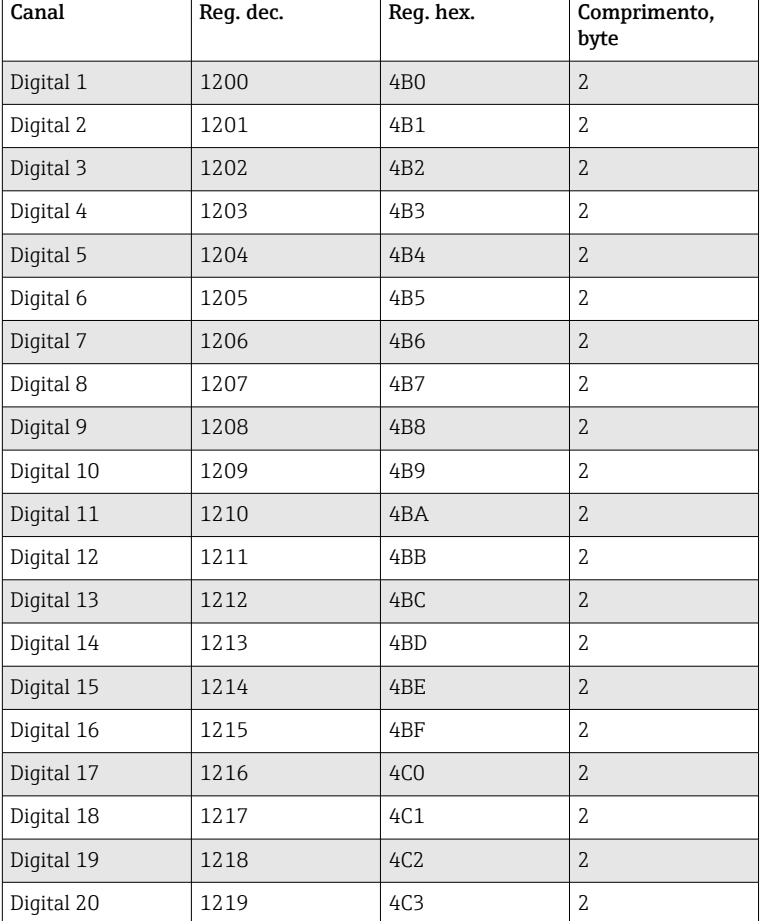

*Endereços de registro das entradas digitais (Modbus Mestre → equipamento)*

#### Exemplo: Configuração da entrada digital 4 para alto, endereço escravo 1

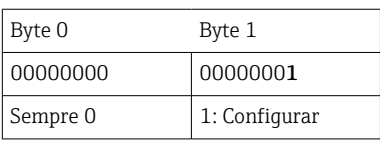

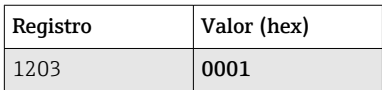

Solicitação:

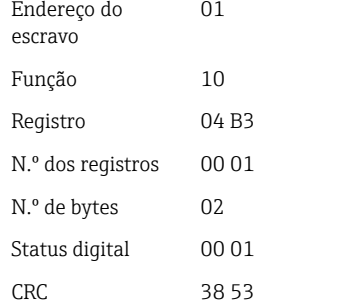

16: Gravar registros múltiplos Registro 1203 1 Registro

Digital 4 para alto

<span id="page-14-0"></span>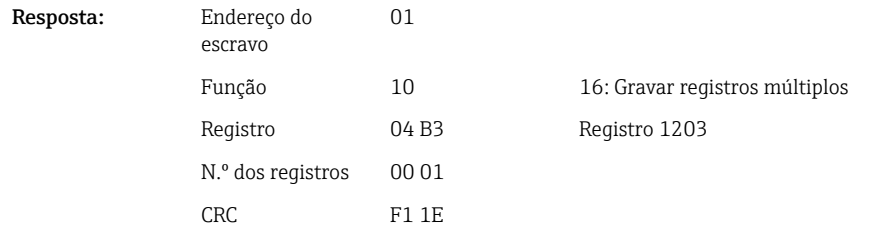

### 2.6.3 Equipamento → Modbus Mestre: canais universais (valor instantâneo)

As entradas universais 1-40 são lidas via 03 Ler Registro de Exploração (4x). O valor pode ser transmitido como um float de 32 bit ou float de 64 bit.

| Canal        | Reg.<br>dec. | Reg.<br>hex.    | Comprim<br>ento,<br>byte | Reg.<br>dec. | Reg.<br>hex. | Comprim<br>ento,<br>byte |
|--------------|--------------|-----------------|--------------------------|--------------|--------------|--------------------------|
| Universal 1  | 200          | OC <sub>8</sub> | 6                        | 5200         | 1450         | 10                       |
| Universal 2  | 203          | OCB             | 6                        | 5205         | 1455         | 10                       |
| Universal 3  | 206          | 0CE             | 6                        | 5210         | 145A         | 10                       |
| Universal 4  | 209          | OD1             | 6                        | 5215         | 145F         | 10                       |
| Universal 5  | 212          | OD4             | 6                        | 5220         | 1464         | 10                       |
| Universal 6  | 215          | OD7             | 6                        | 5225         | 1469         | 10                       |
| Universal 7  | 218          | 0DA             | 6                        | 5230         | 146E         | 10                       |
| Universal 8  | 221          | 0 <sub>D</sub>  | 6                        | 5235         | 1473         | 10                       |
| Universal 9  | 224          | 0E <sub>0</sub> | 6                        | 5240         | 1478         | 10                       |
| Universal 10 | 227          | OE3             | 6                        | 5245         | 147D         | 10                       |
| Universal 11 | 230          | 0E <sub>6</sub> | 6                        | 5250         | 1482         | 10                       |
| Universal 12 | 233          | OE9             | 6                        | 5255         | 1487         | 10                       |
| Universal 13 | 236          | <b>OEC</b>      | 6                        | 5260         | 148C         | 10                       |
| Universal 14 | 239          | 0EF             | 6                        | 5265         | 1491         | 10                       |
| Universal 15 | 242          | OF <sub>2</sub> | 6                        | 5270         | 1496         | 10                       |
| Universal 16 | 245          | OF5             | 6                        | 5275         | 149B         | 10                       |
| Universal 17 | 248          | OF <sub>8</sub> | 6                        | 5280         | 14A0         | 10                       |
| Universal 18 | 251          | 0FB             | 6                        | 5285         | 14A5         | 10                       |
| Universal 19 | 254          | <b>OFE</b>      | 6                        | 5290         | 14AA         | 10                       |
| Universal 20 | 257          | 101             | 6                        | 5295         | 14AF         | 10                       |
| Universal 21 | 260          | 104             | 6                        | 5300         | 14B4         | 10                       |
| Universal 22 | 263          | 107             | 6                        | 5305         | 14B9         | 10                       |
| Universal 23 | 266          | 10A             | 6                        | 5310         | 14BE         | 10                       |
| Universal 24 | 269          | 10D             | 6                        | 5315         | 14C3         | 10                       |
| Universal 25 | 272          | 110             | 6                        | 5320         | 14C8         | 10                       |
| Universal 26 | 275          | 113             | 6                        | 5325         | 14CD         | 10                       |
| Universal 27 | 278          | 116             | 6                        | 5330         | 14D2         | 10                       |
| Universal 28 | 281          | 119             | 6                        | 5335         | 14D7         | 10                       |
| Universal 29 | 284          | 11C             | 6                        | 5340         | 14DC         | 10                       |

*Endereços de registro das entradas universais (equipamento → Modbus Mestre)*

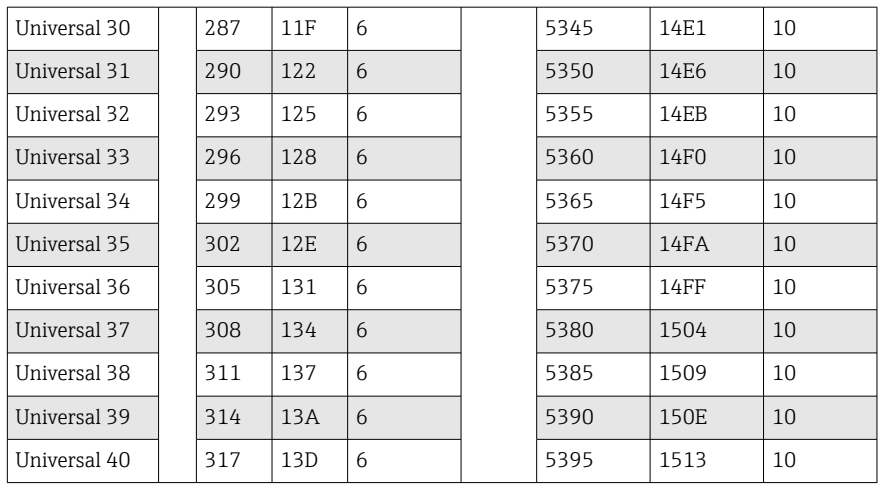

Como alternativa nos seguintes endereços:

- 4000-4078 (float de 32 bit) sem um status
- 8000-8156 (float de 64 bit) sem um status
- 6800-6839 (status)

O 1º registro contém o status (consulte  $\rightarrow \Box$  46)e as violações de valor limite (consulte [→ 45\)](#page-44-0) do número do ponto flutuante (float de 32 bit) transmitidos no 2º e 3º registro.

Exemplo: Leitura analógica 1 com o valor 82,47239685 (float de 32 bit), endereço escravo 1

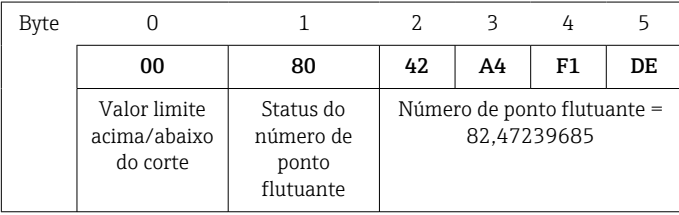

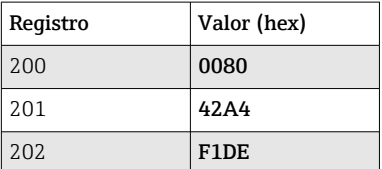

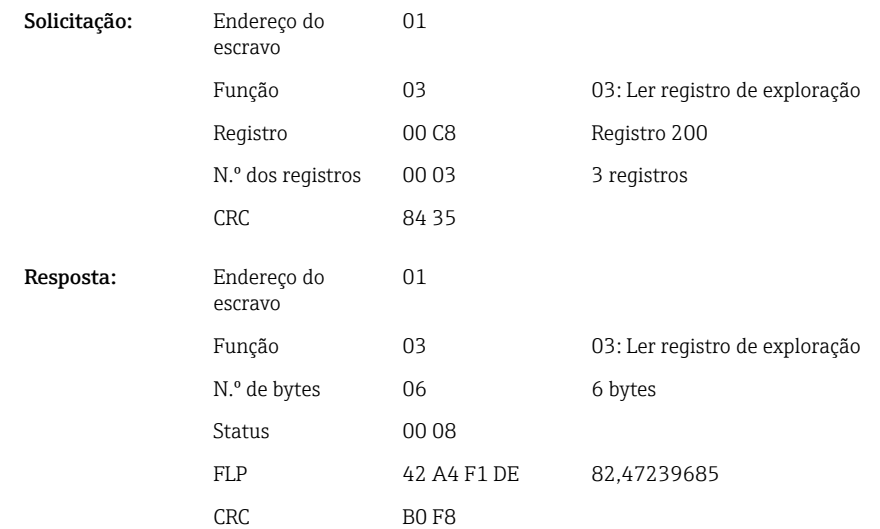

<span id="page-16-0"></span>O 1º registro contém o status (consulte  $\rightarrow \Box$  46)e as violações de valor limite (consulte  $\rightarrow$   $\bullet$  45) do número do ponto flutuante (float de 64 bit) transmitidos no 2° ao 5° registro.

### Exemplo: Leitura do canal universal 1 com o valor 82,4723968506 (float de 64 bit), endereço escravo 1

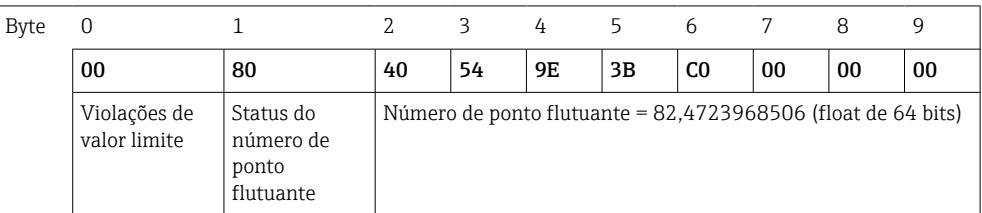

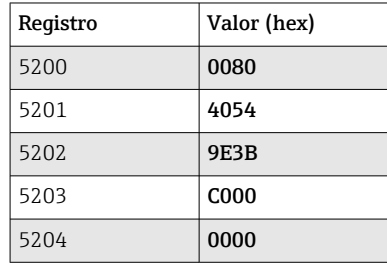

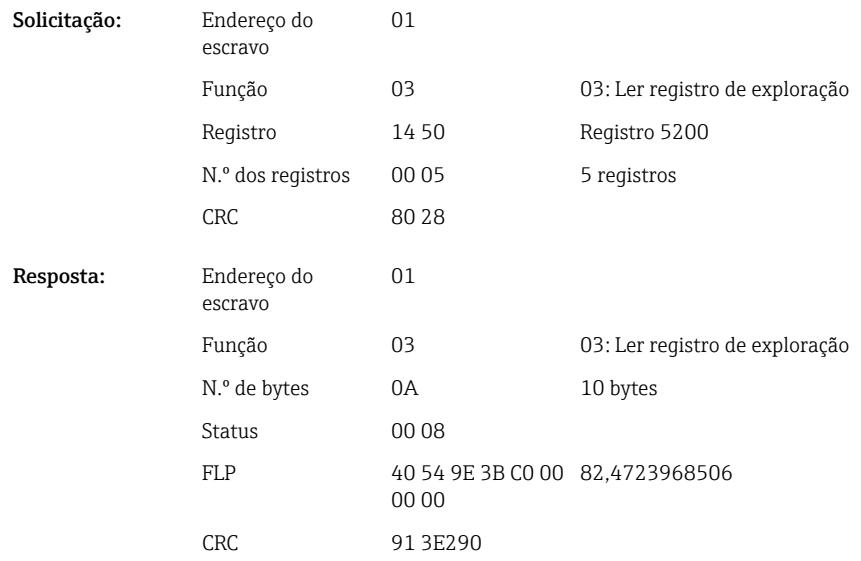

### 2.6.4 Equipamento → Modbus Mestre: canais matemáticos (resultado)

Os resultados dos canais matemáticos 1-12 são lidos via 03 Ler Registro de Exploração (4x). O valor pode ser transmitido como um float de 32 bit ou float de 64 bit.

| Canal                  | Req.<br>dec. | Req.<br>hex. | Comprim<br>ento,<br>byte | Req.<br>dec. | Reg.<br>hex. | Comprim<br>ento,<br>byte |
|------------------------|--------------|--------------|--------------------------|--------------|--------------|--------------------------|
| Função<br>matemática 1 | 1500         | 5DC          | 6                        | 6500         | 1964         | 10                       |
| Função<br>matemática 2 | 1503         | 5DF          | 6                        | 6505         | 1969         | 10                       |

*Endereços de registro dos canais matemáticos (equipamento → Modbus Mestre)*

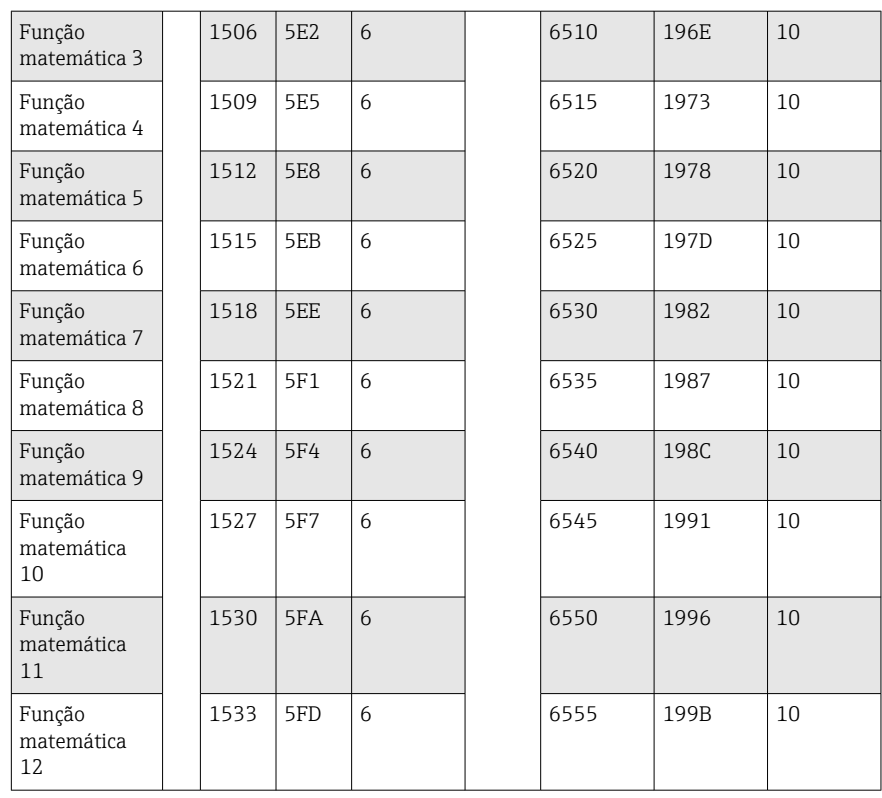

Como alternativa nos seguintes endereços:

- 4200-4222 (float de 32 bit) sem um status
- 8400-8444 (float de 64 bit) sem um status
- 6900-6939 (status)

O 1º registro contém o status (consulte  $\rightarrow \boxplus 46$ )e as violações de valor limite (consulte [→ 45\)](#page-44-0) do número do ponto flutuante (float de 32 bit) transmitidos no 2º e 3º registro.

Exemplo: Leitura matemático 1 (resultado do valor instantâneo), (float de 32 bit), endereço escravo 1

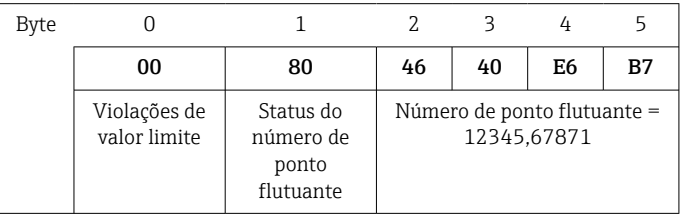

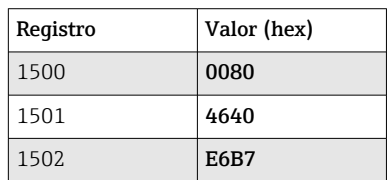

 $CRC$ 

Solicitação: Ende

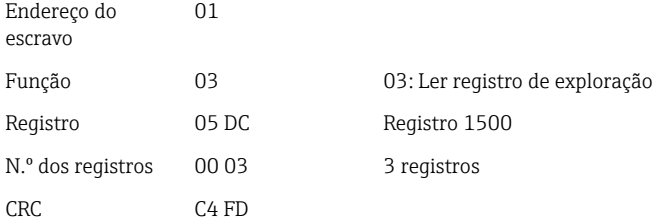

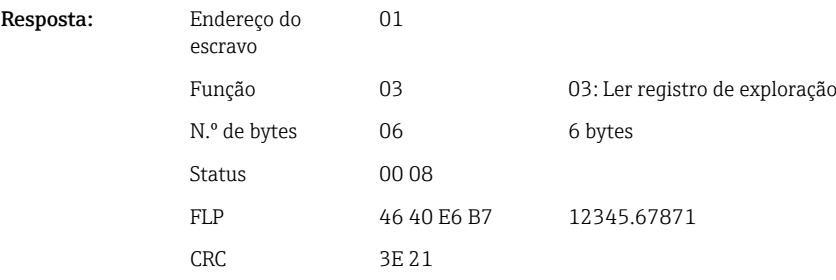

O 1º registro contém o status (consulte  $\rightarrow \boxplus 46$ )e as violações de valor limite (consulte [→ 45\)](#page-44-0) do número do ponto flutuante (float de 64 bit) transmitidos no 2º ao 5º registro.

### Exemplo: Leitura matemático 1 (resultado do valor instantâneo), (float de 64 bit), endereço escravo 1

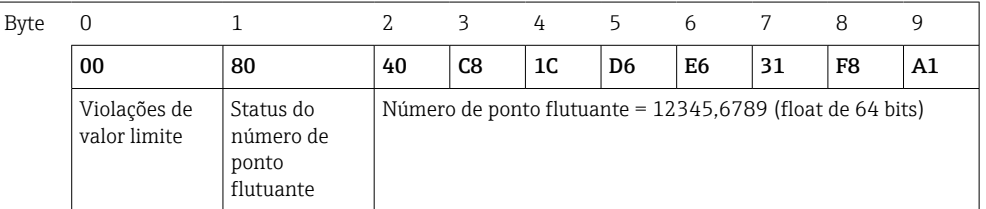

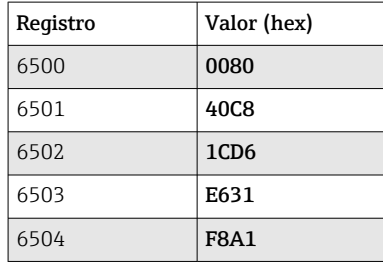

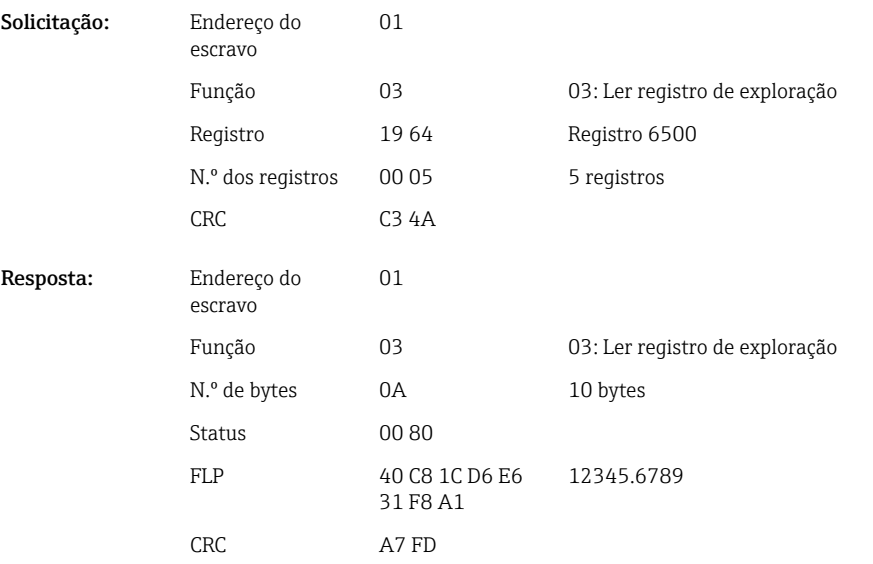

Exemplo: Leitura da função matemática 1-12 (resultado do estado), endereço escravo 1

<span id="page-19-0"></span>Os estados dos canais matemáticos 1-12 são lidos via 03 Ler Registro de Exploração (4x). Função matemática 1-12 corresponde ao registro 1800 bit 0-11,.

*Endereços de registro dos estados dos canais matemáticos (equipamento → Modbus Mestre)*

| Canal                     | Reg. dec. | Reg. hex. | Comprimento,<br>byte |
|---------------------------|-----------|-----------|----------------------|
| Função<br>matemática 1-12 | 1800      | 708       |                      |

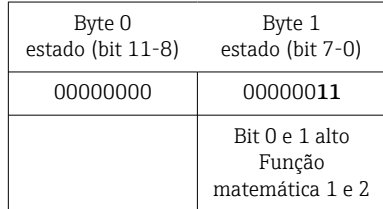

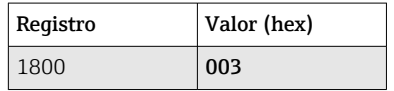

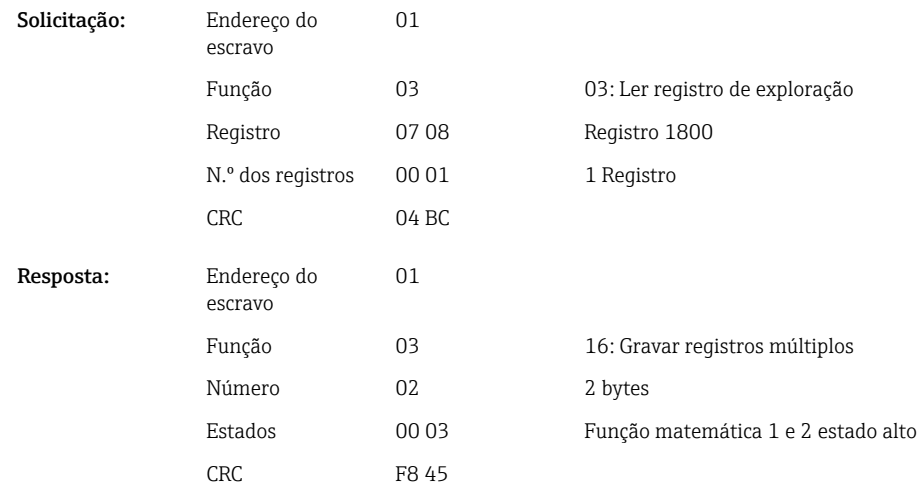

### 2.6.5 Equipamento  $\rightarrow$  Modbus Mestre: canais digitais (estado)

#### Leitura de todos os estados simultaneamente

Os estados das entradas digitais 1-20 são lidos via 03 Ler Registro de Exploração (4x). Digital 1-16 corresponde ao Registro 1240 bit 0-15, digital 17-20 corresponde ao Registro 1241 bit 0-3.

*Endereços de registro de todas as entradas digitais (Equipamento → Modbus Mestre)*

| Canal         | Reg. dec. | Reg. hex.       | Comprimento,<br>byte |
|---------------|-----------|-----------------|----------------------|
| Digital 1-16  | 1240      | 4D <sub>8</sub> |                      |
| Digital 17-20 | 1241      | 4D9             |                      |

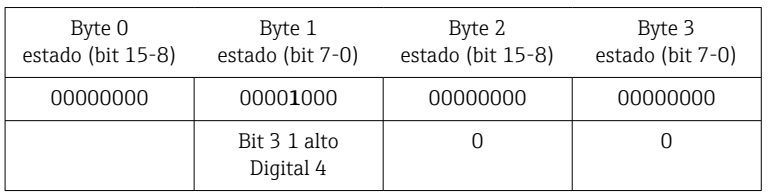

### Exemplo: Leitura dos estados das entradas digitais 1-20, endereço escravo 1

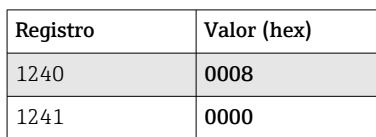

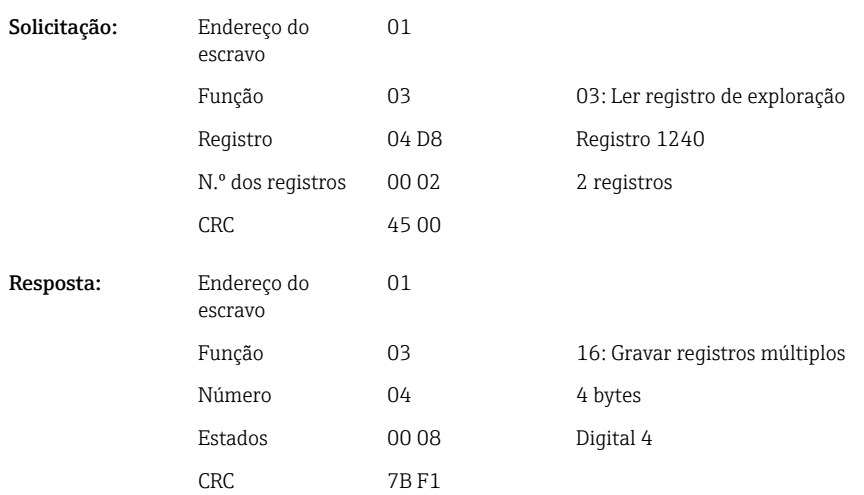

### Leitura individual dos estados

Os estados das entradas digitais 1-20 são lidos via 03 Ler Registro de Exploração (4x).

*Endereços de registro das entradas digitais (equipamento → Modbus Mestre)*

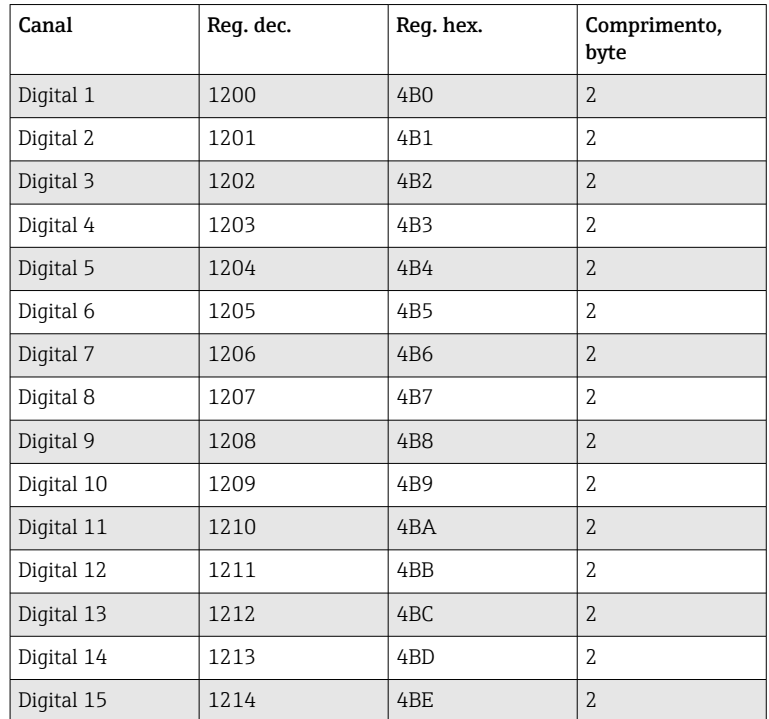

<span id="page-21-0"></span>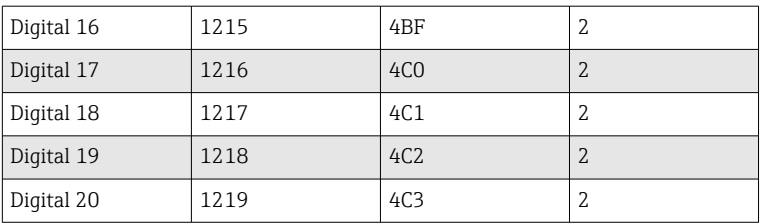

### Exemplo: Leitura da entrada digital 6, endereço escravo 1

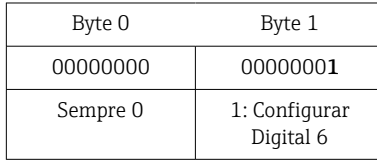

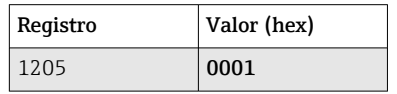

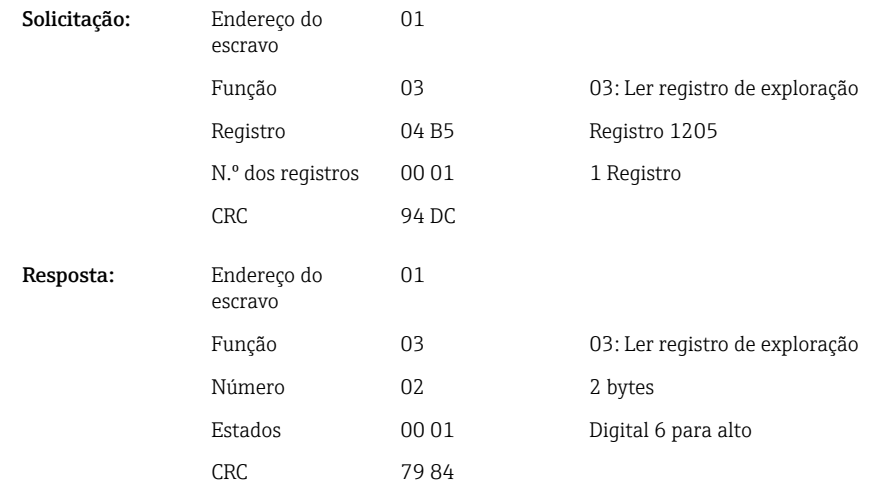

### 2.6.6 Equipamento → Modbus Mestre: canais digitais (totalizador)

Os totalizadores das entradas digitais 1-20 são lidos via 03 Ler Registro de Exploração (4x).

O valor pode ser transmitido como um float de 32 bit ou float de 64 bit.

*Endereços de registro dos totalizadores das entradas digitais (equipamento → Modbus Mestre)*

| Canal     | Req.<br>dec. | Req.<br>hex.    | Comprim<br>ento.<br>byte | Req.<br>dec. | Req.<br>hex. | Comprim<br>ento,<br>byte |
|-----------|--------------|-----------------|--------------------------|--------------|--------------|--------------------------|
| Digital 1 | 1300         | 514             | 6                        | 6300         | 189C         | 10                       |
| Digital 2 | 1303         | 517             | 6                        | 6305         | 18A1         | 10                       |
| Digital 3 | 1306         | 51A             | 6                        | 6310         | 18A6         | 10                       |
| Digital 4 | 1309         | 51 <sub>D</sub> | 6                        | 6315         | 18AB         | 10                       |
| Digital 5 | 1312         | 520             | 6                        | 6320         | 18B0         | 10                       |
| Digital 6 | 1315         | 523             | 6                        | 6325         | 18B5         | 10                       |
| Digital 7 | 1318         | 526             | 6                        | 6330         | 18BA         | 10                       |

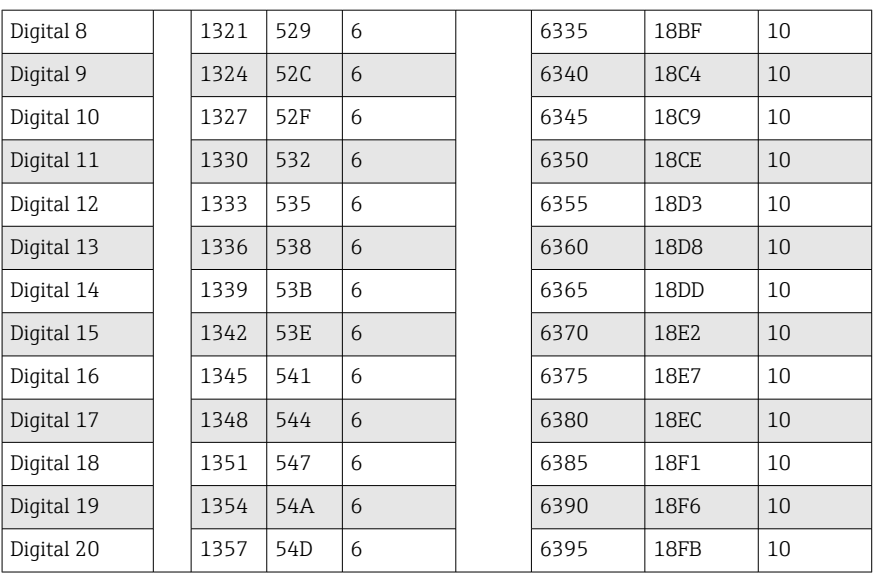

O 1º registro (byte baixo) contém o status (consulte  $\rightarrow \Box$  46) e as violações de valor limite (consulte →  $\triangleq$  45) do número do ponto flutuante (float de 32 bit) transmitidos no 2º e 3º registro.

### Exemplo: Leitura do totalizador da entrada digital 6 (float de 32 bit), endereço escravo 1

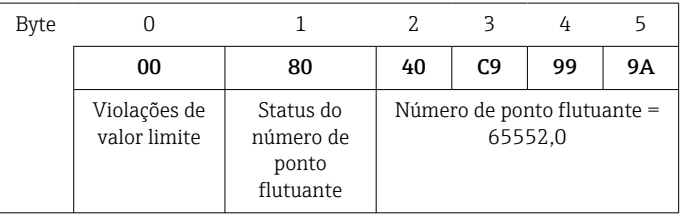

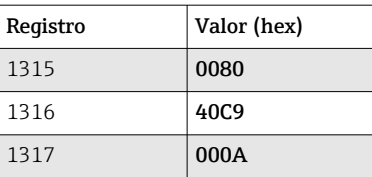

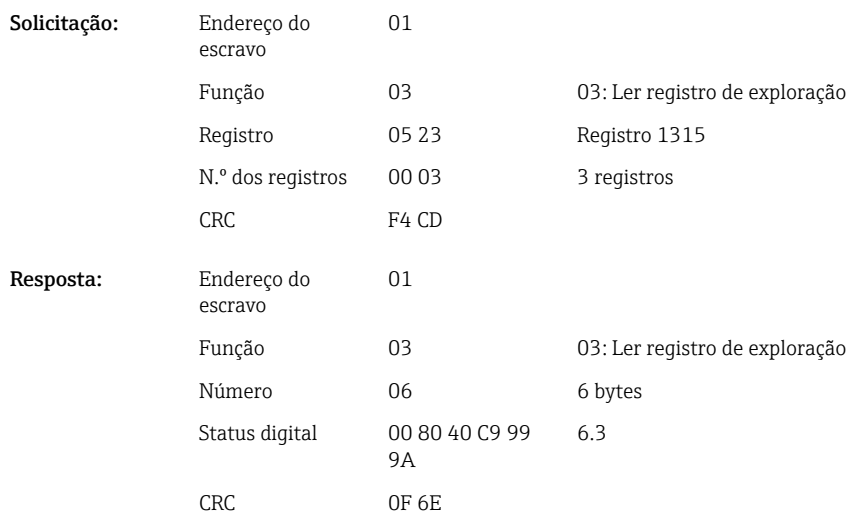

<span id="page-23-0"></span>O 1º registro (byte baixo) contém o status (consulte  $\rightarrow \Box$  46) e as violações de valor limite (consulte →  $\triangleq$  45) do número do ponto flutuante (float de 64 bit) transmitidos no 2º ao 5º registro.

#### Exemplo: Leitura do totalizador da entrada digital 6 (float de 64 bit), endereço escravo 1

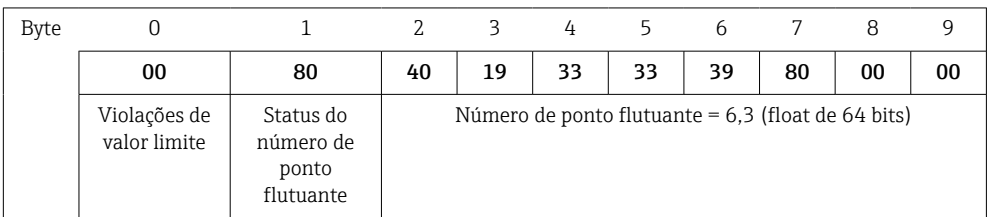

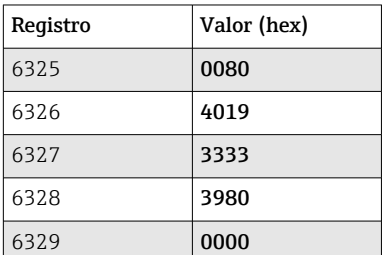

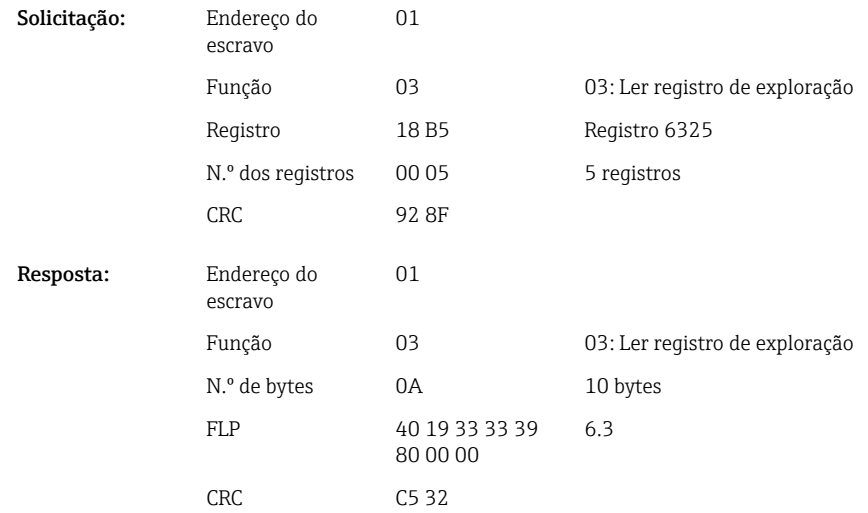

### 2.6.7 Equipamento  $\rightarrow$  Modbus Mestre: canais universais integrados (totalizador)

Os totalizadores das entradas universais 1-40 são lidos via 03 Ler Registro de Exploração (4x).

O valor pode ser transmitido como um float de 32 bit ou float de 64 bit.

*Endereços de registro dos totalizadores das entradas universais (equipamento → Modbus Mestre)*

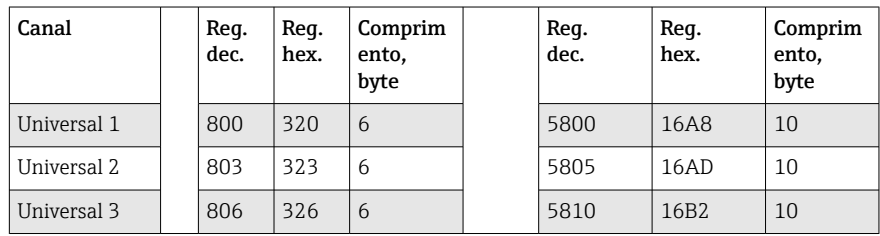

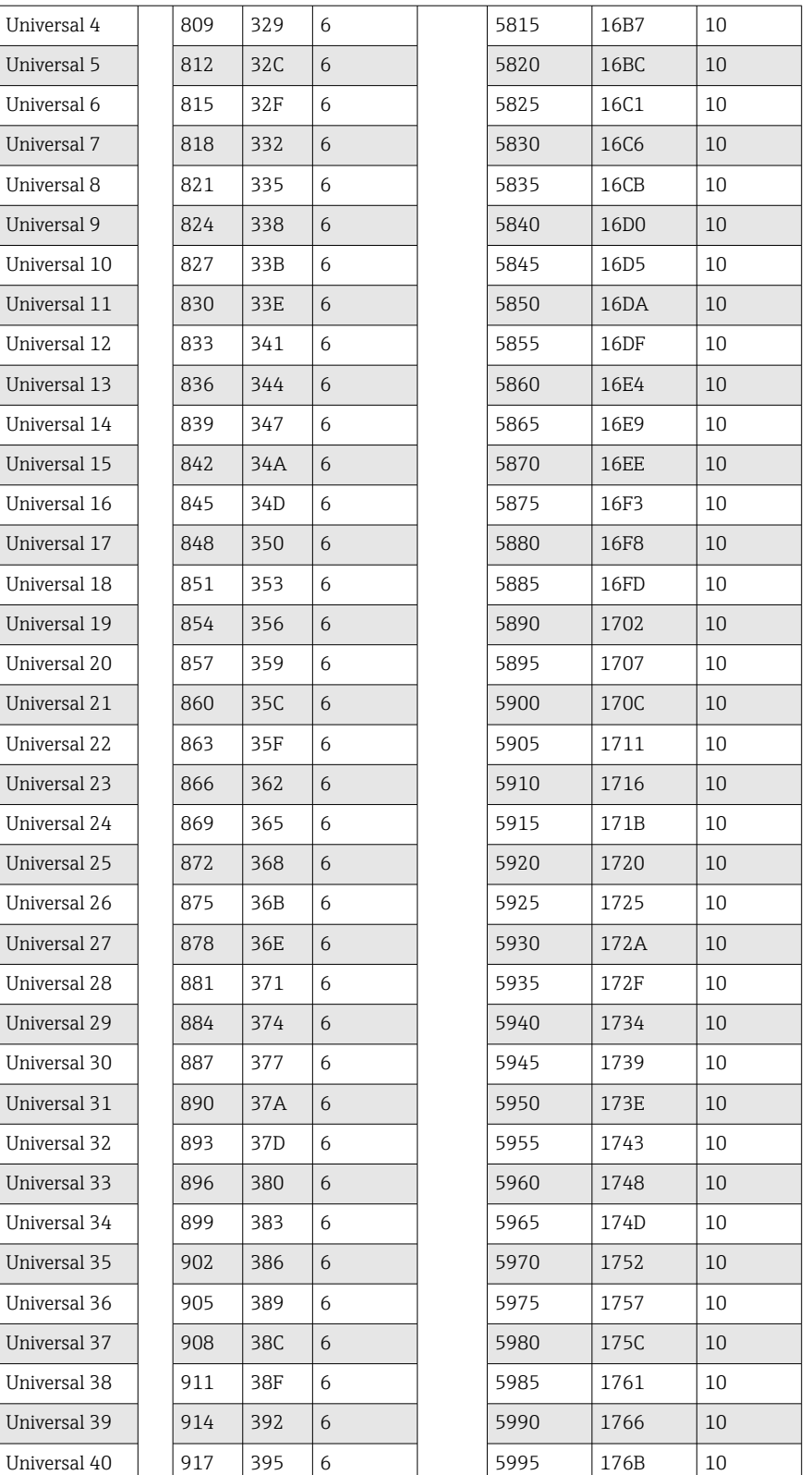

O 1º registro contém o status (consulte  $\rightarrow\ \blacksquare$  46)e as violações de valor limite (consulte →  $\cong$  45) do número do ponto flutuante (float de 32 bit) transmitidos no 2 $^{\circ}$  e 3 $^{\circ}$  registro.

### Exemplo: Leitura do totalizador para o canal universal 1 com o valor 26557,48633 (float de 32 bit), endereço escravo 1

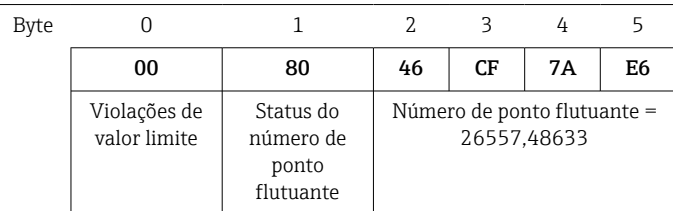

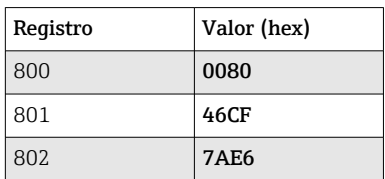

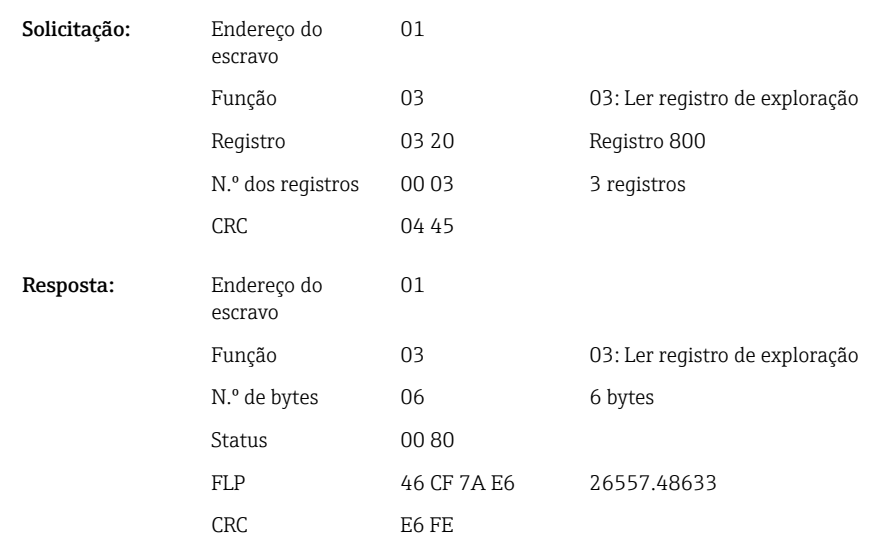

O 1º registro contém o status (consulte  $\rightarrow \boxplus 46$ ) e as violações de valor limite (consulte [→ 45\)](#page-44-0) do número do ponto flutuante (float de 64 bit) transmitidos no 2º ao 5º registro.

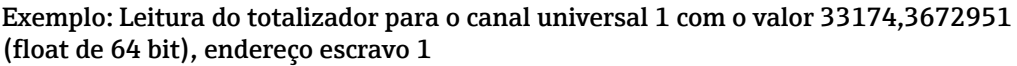

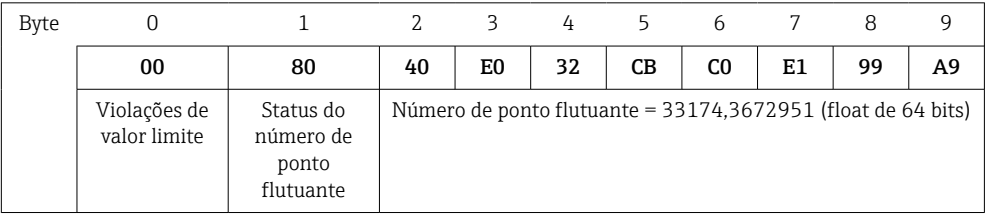

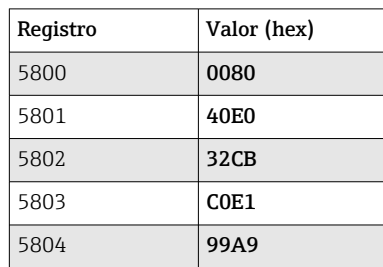

<span id="page-26-0"></span>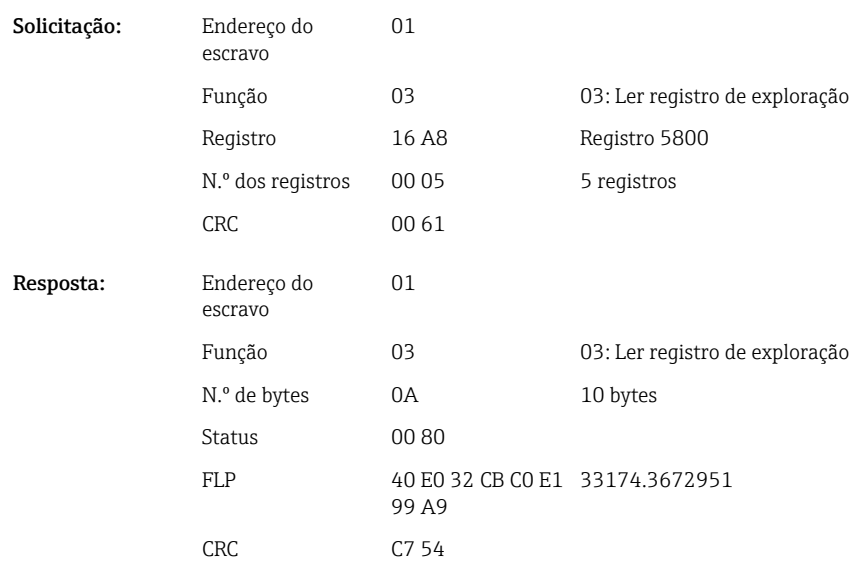

### 2.6.8 Equipamento  $\rightarrow$  Modbus Mestre: canais matemáticos integrados (totalizador)

Os totalizadores dos canais matemáticos são lidos via 03 Ler Registro de Exploração (4x). O valor pode ser transmitido como um float de 32 bit ou float de 64 bit.

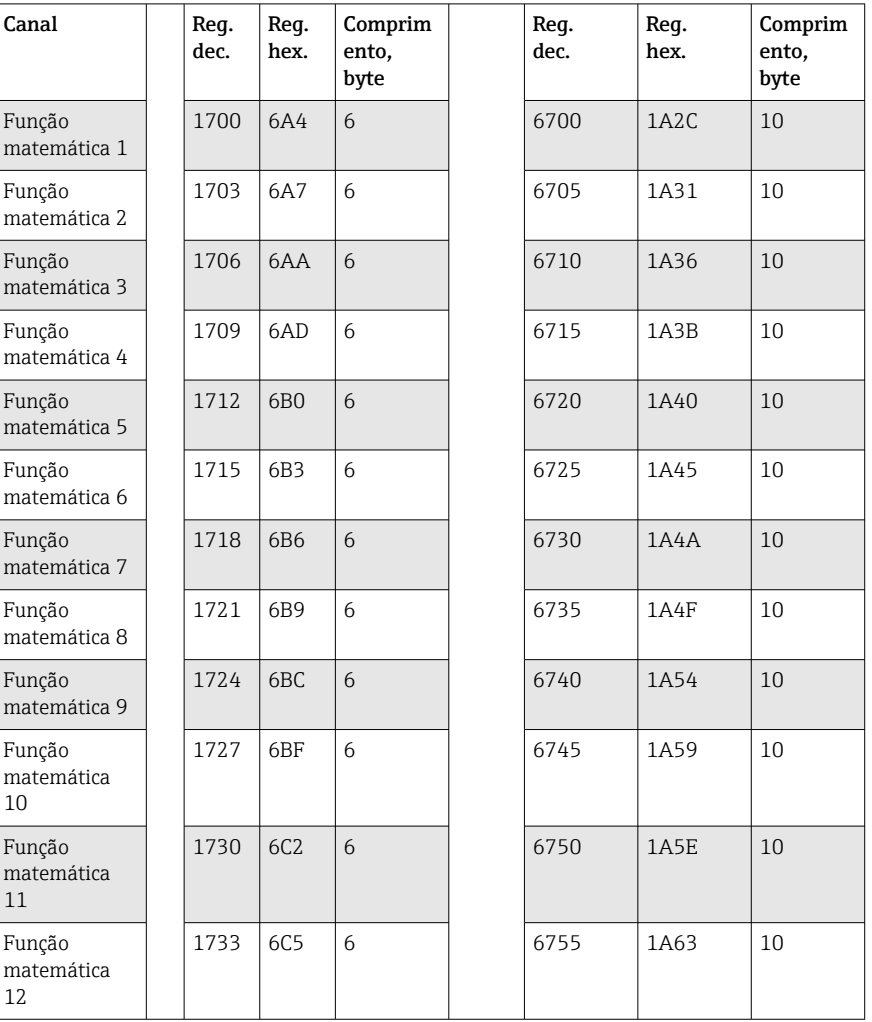

*Endereços de registro dos canais matemáticos (totalizadores) (equipamento → Modbus Mestre)*

O 1º registro contém o status (consulte  $\rightarrow \Box$  46) do número do ponto flutuante (float de 32 bit) transmitido no 2º e 3º registro.

### Exemplo: Leitura do totalizador da função matemática 1 (float de 32 bit), endereço escravo 1

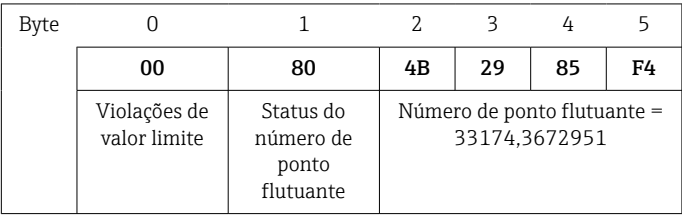

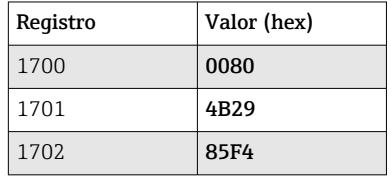

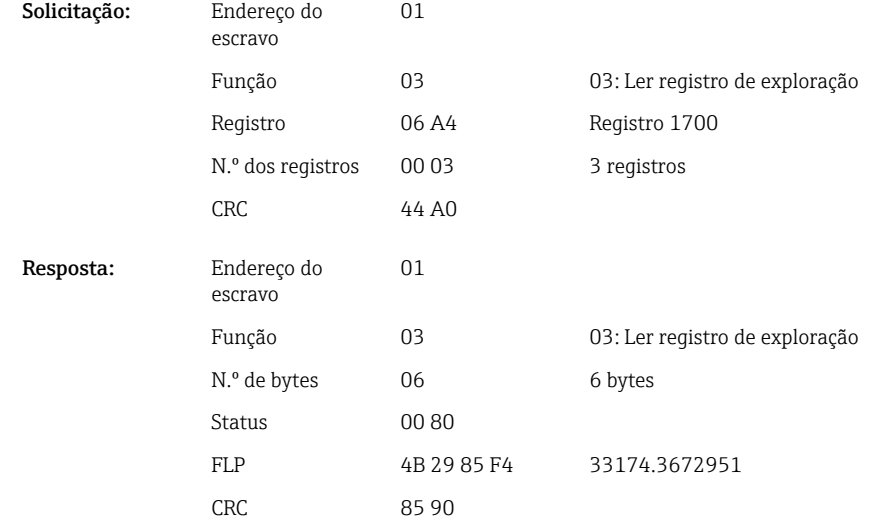

O 1º registro contém o status (consulte → ■ 46)do número do ponto flutuante (float de 64 bit) transmitido no 2º e 5º registro.

Exemplo: Leitura do totalizador da função matemática 1 (float de 64 bit), endereço escravo 1

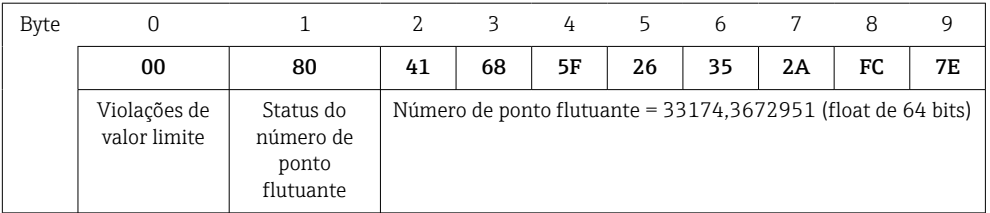

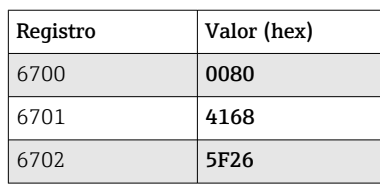

<span id="page-28-0"></span>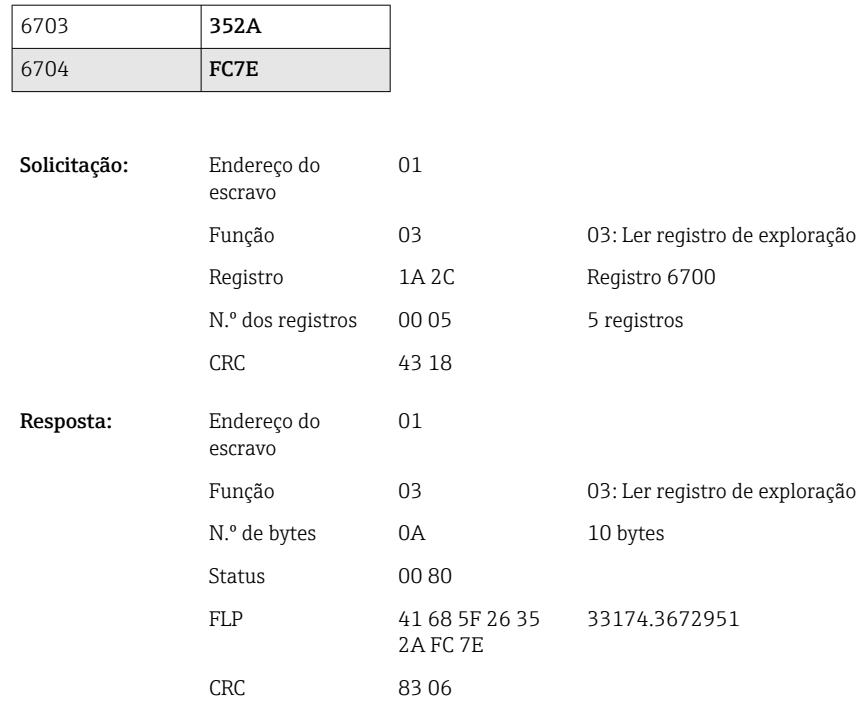

### 2.6.9 Equipamento → Modbus Mestre: ler estados de relés

Os estados dos relés são lidos via 03 Ler Registro de Exploração (4x).

Bit 0 corresponde ao relé 1.

### Exemplo: Relé 5 no estado ativo

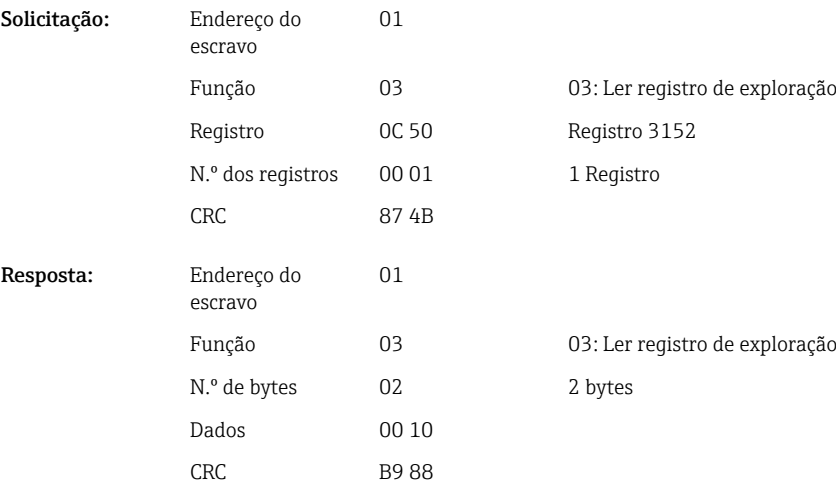

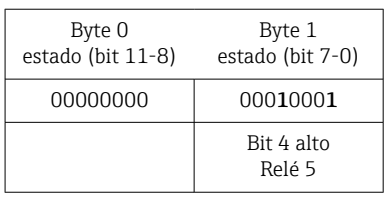

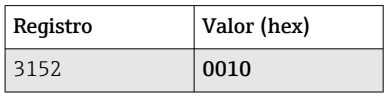

<span id="page-29-0"></span>O estado do relé é determinado a partir dos 2 bytes de dados do seguinte modo:

- Byte 1:
	- $\blacksquare$  Bit 0 = Relé de status 1
	- $\blacksquare$  Bit 1 = Relé de status 2
	- $\blacksquare$  Bit 2 = Relé de status 3
	- $\blacksquare$  Bit 3 = Relé de status 4
	- $\bullet$  Bit 4 = Relé de status 5
	- $\blacksquare$  Bit 5 = Relé de status 6
	- $\blacksquare$  Bit 6 = Relé de status 7  $\bullet$  Bit 7 = Relé de status 8
- Byte 0:
	- $\blacksquare$  Bit 0 = Relé de status 9
	- $\blacksquare$  Bit 1 = Relé de status 10
	- $\blacksquare$  Bit 2 = Relé de status 11
	- $\blacksquare$  Bit 3 = Relé de status 12

 $1 =$ ativo,  $0 =$ inativo

#### Exemplo:

resultados do "0E07" no seguinte status de relé:

Relé 1-3 e relé 10-12 ativos.

### 2.6.10 Modbus Mestre → equipamento: configurar relé (opção telealarme)

Os relés podem ser configurados se tiverem sido configurados para "Remoto" nas configurações do equipamento. 16 Gravar Registros Múltiplos ou 06 Gravar Registro Único podem ser usados para este fim.

- Status do relé:
- $\bullet$  0 = Inativo
- $\blacksquare$  1 = Ativo

#### Exemplo: Configuração do relé 6 para o estado ativo

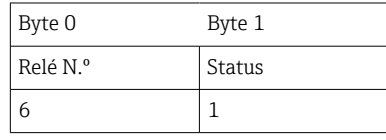

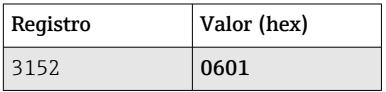

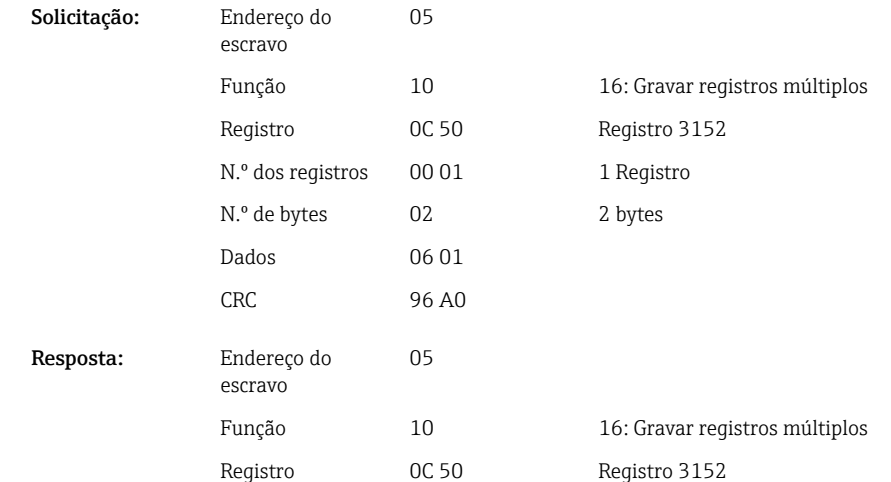

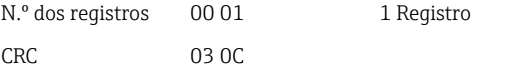

### <span id="page-30-0"></span>2.6.11 Modbus Mestre  $\rightarrow$  equipamento: modificar valores limite

16 Gravar Registros Múltiplos ou 06 Gravar Registro Único podem ser usados para configurar os valores limite.

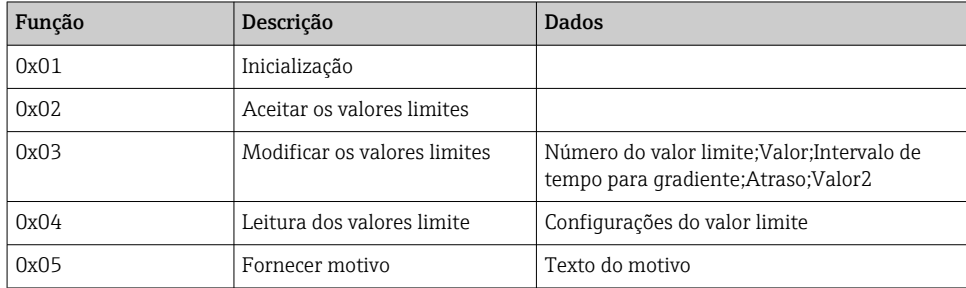

Para alterar os valores limite, o seguinte procedimento deve ser seguido:

1. Inicialize a mudança no valor limite.

2. Modifique os valores limites.

3. Quando aplicável, forneça um motivo para a mudança.

4. Aceite os valores limites.

#### Inicialização das alterações dos valores limite

Isso prepara o equipamento para alterações nos valores limite.

16 Gravar Registros Múltiplos ou 06 Gravar Registro Único podem ser usados para este fim.

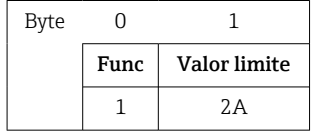

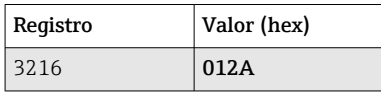

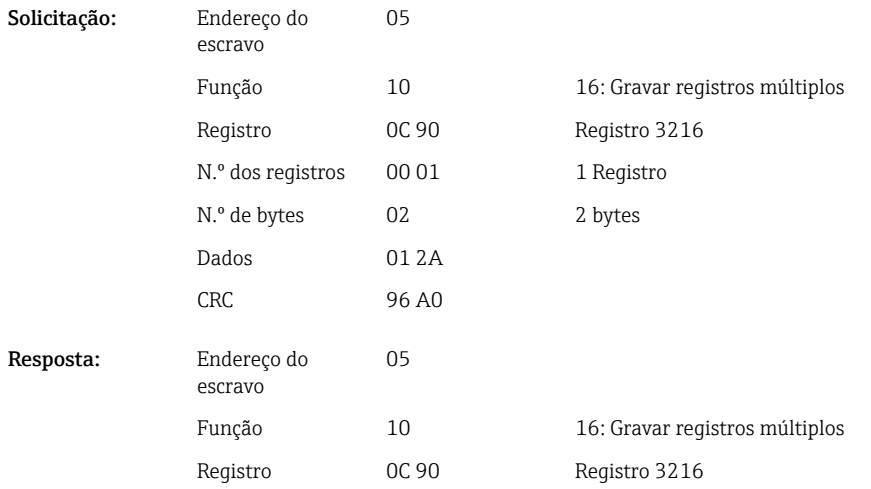

N.º dos registros 00 01 1 Registro CRC 03 30

#### <span id="page-31-0"></span>Configuração dos valores limites

Um valor limite no equipamento é modificado, mais ainda não foi aceito, com esta função. Os valores são transmitidos, separados por um ponto e vírgula (;).

A estrutura a seguir deve ser observada : Func valor limite [valor];[span];[atraso];[valor2]

[] significa que este valor também pode ser omitido. Além disso, apenas os valores que devem ser alterados precisam ser transmitidos.

*Faixas de valor:*

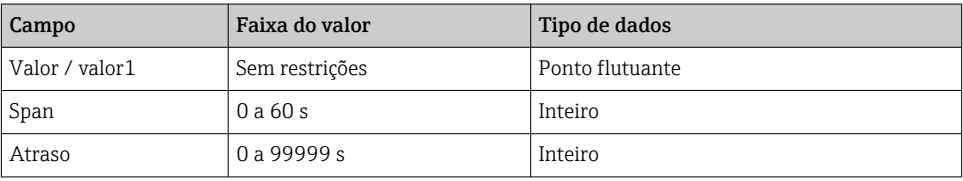

#### *Exemplo:*

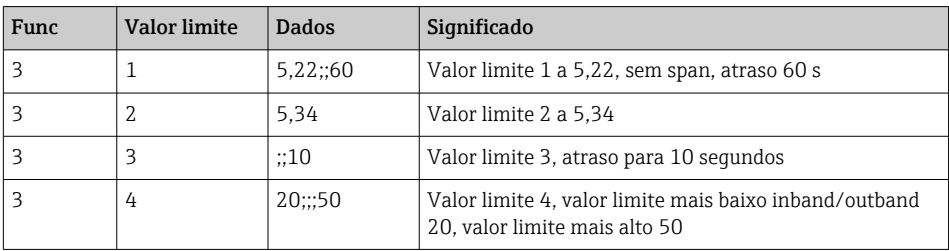

Se um número ímpar de caracteres for enviado, um espaço em branco (0x20) deve seguir. O espaço em branco é ignorado pelo equipamento.

Exemplo: Alteração do valor limite 1 (valor limite mais alto para entrada analógica) para 90,5

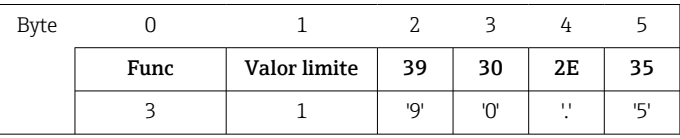

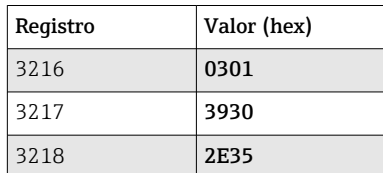

Solicitação:

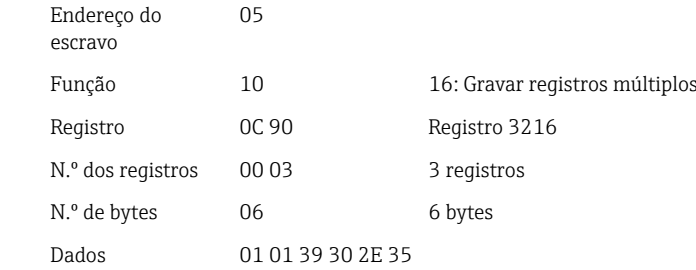

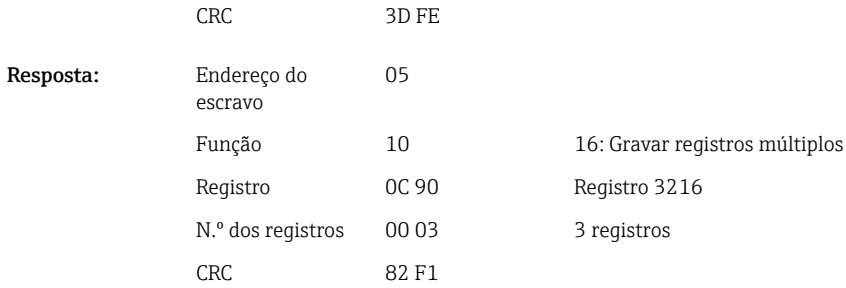

### Exemplo: Alteração do valor limite 3 (gradiente para entrada analógica) para 5,7 dentro de 10 segundos

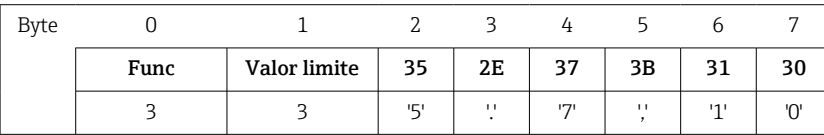

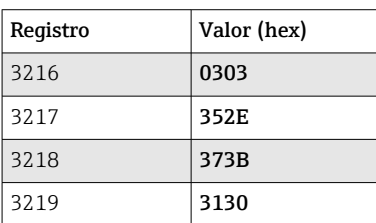

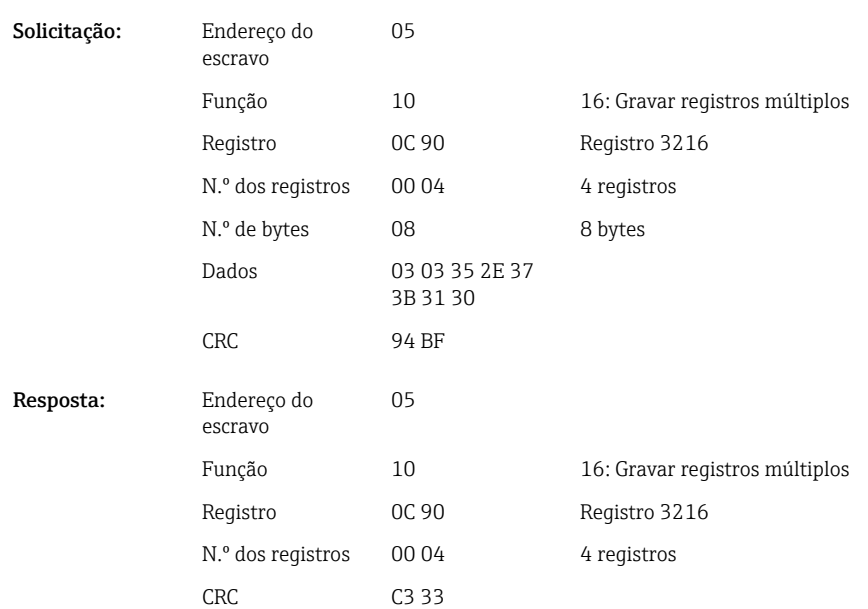

#### Especificar o motivo para a alteração do valor limite

Antes de salvar a alteração do valor limite, você pode inserir um motivo para a mudança, que é salvo na lista de eventos. Se nenhum motivo for especificado, a mensagem "Limit values were changed" é inserida na lista de eventos.

Textos (conforme tabela ASCII) podem ser transmitidos. O comprimento máximo de um texto é de 30 caracteres. Os textos devem ser escritos através do 16 Gravar Registros Múltiplos com 2 caracteres por registro. Se um número ímpar de caracteres for enviado,

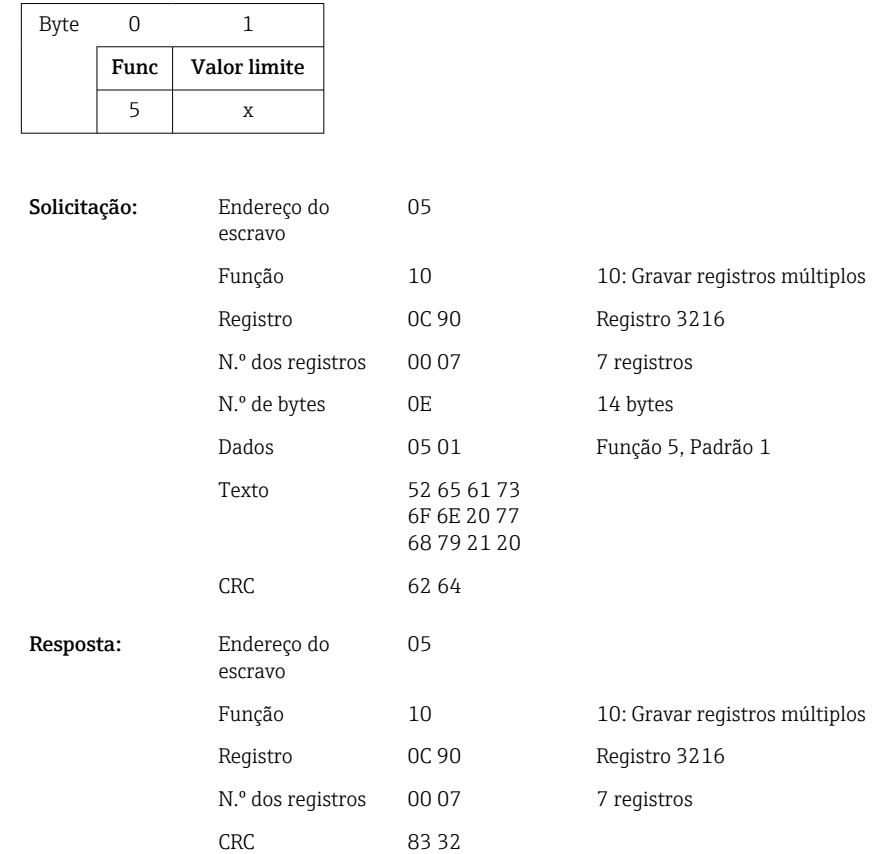

um espaço em branco (0x20) deve seguir. O espaço em branco não aparece na lista de eventos.

### Aceitar valores limites

Esta função é usada para aceitar os valores limite alterados no equipamento e salvá-los nas configurações do equipamento.

16 Gravar Registros Múltiplos ou 06 Gravar Registro Único podem ser usados para este fim.

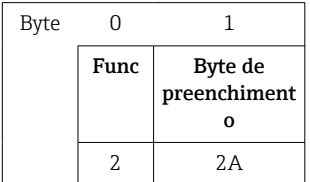

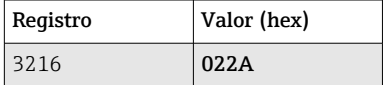

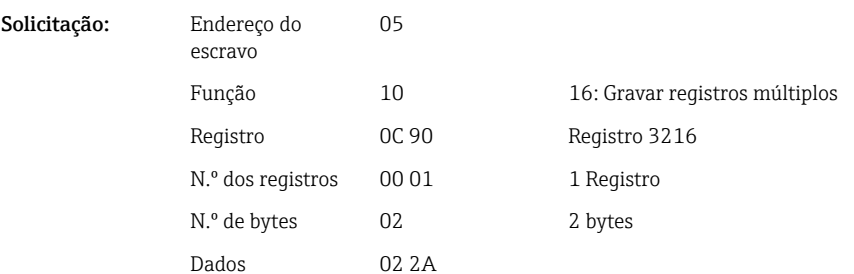

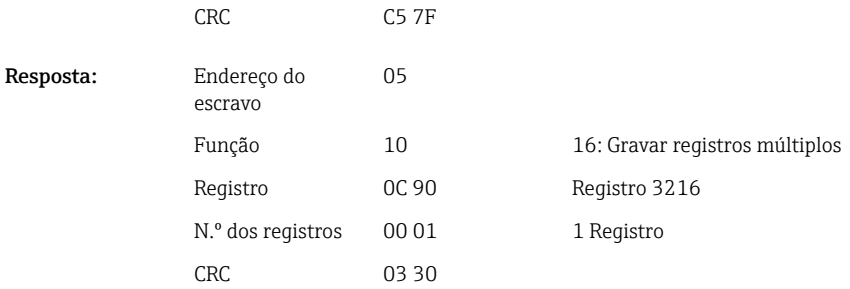

### Leitura do status de comunicação

O status da última função de valor limite realizada pode ser lido aqui.

Um pré-requisito é que a leitura deste valor limite não esteja ativada (consulte →  $\triangleq$  32).

#### Exemplo: Função incorreta endereçada

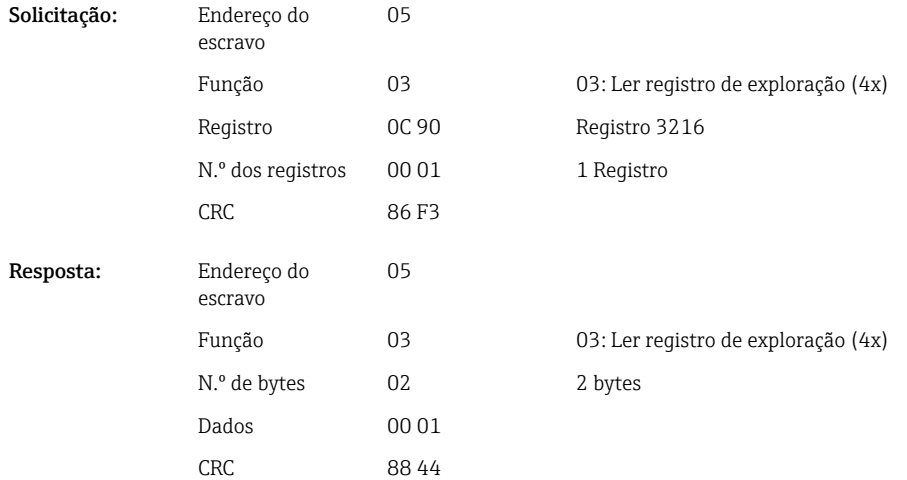

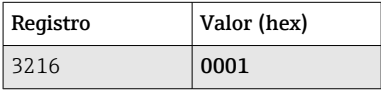

Status de comunicação:

0: OK

- 1: Número da função ou número do valor limite incorreto
- 2: Dados ausentes
- 3: Valor limite não ativo
- 4: Valor fora da faixa permitida
- 5: Função impossível no momento
- 9: Erro

#### Leitura dos valores limite

O número do primeiro valor limite desejado é transferido para ativar a função. O número do valor limite é configurado para o próximo valor limite ativado.

Como resultado da ativação desta função, a leitura do valor do endereço Modbus 3216 em diante não retorna mais o status de comunicação. Em vez disso, as configurações do valor limite específico são retornadas em 8 registros.

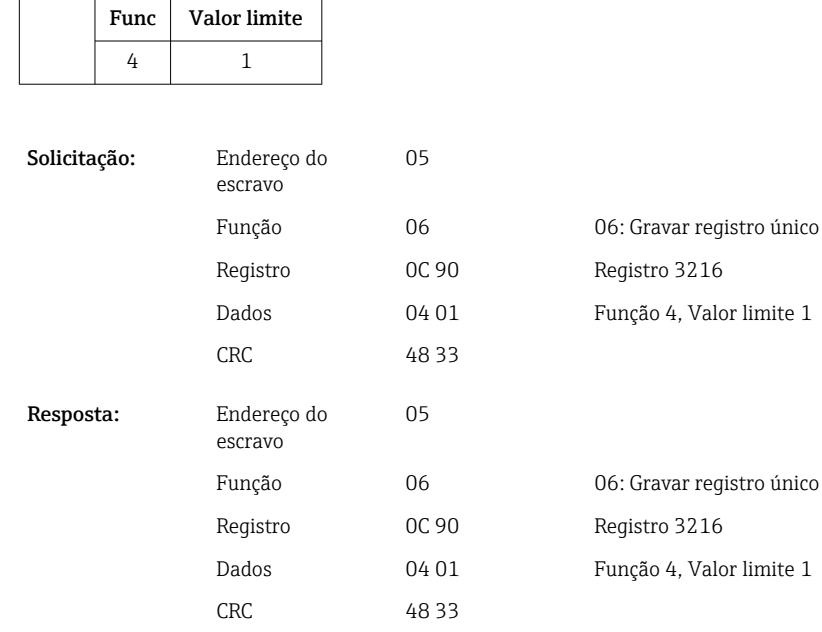

Byte 0 1

Depois disso, as configurações do valor limite desejado (8 registros) são lidas do registro 3216 em diante.

Se o número do valor limite transmitido estiver fora dos limites do valor limite (1-60), o seguinte erro aparecerá no status da comunicação:

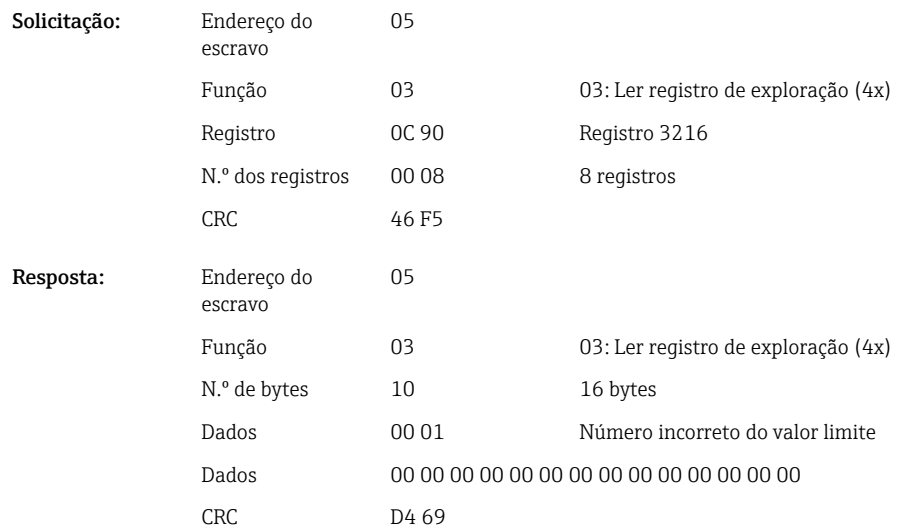

Caso contrário, a solicitação de status de comunicação fornece as configurações para um valor limite (consulte →  $\triangleq$  37):

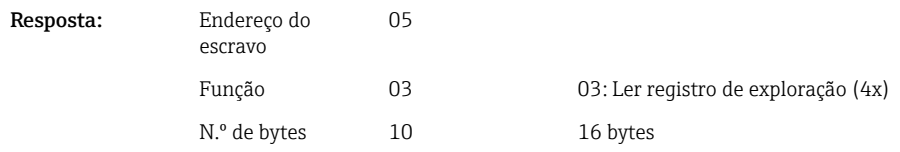

<span id="page-36-0"></span>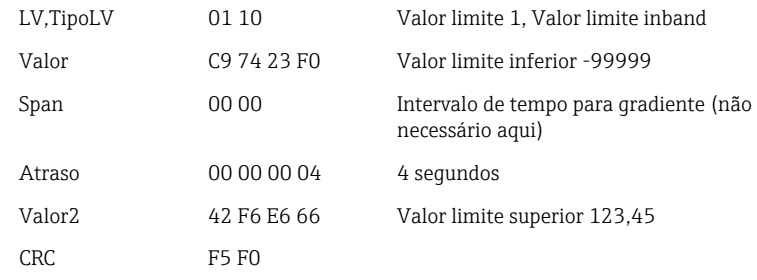

Após cada varredura, o número do valor limite é definido para o próximo valor limite ativado e pode ser lido com a próxima solicitação. Após o último valor limite ativado, o ciclo recomeça com o primeiro valor limite ativado.

Se nenhum valor limite for ativado, todos os dados são definidos como 0 na resposta.

Para desativar a função, 255 é transmitido como o número do valor limite ou uma função diferente de 4 é executada.

#### Tabelas e definições

LV: Valores entre 1 e 60

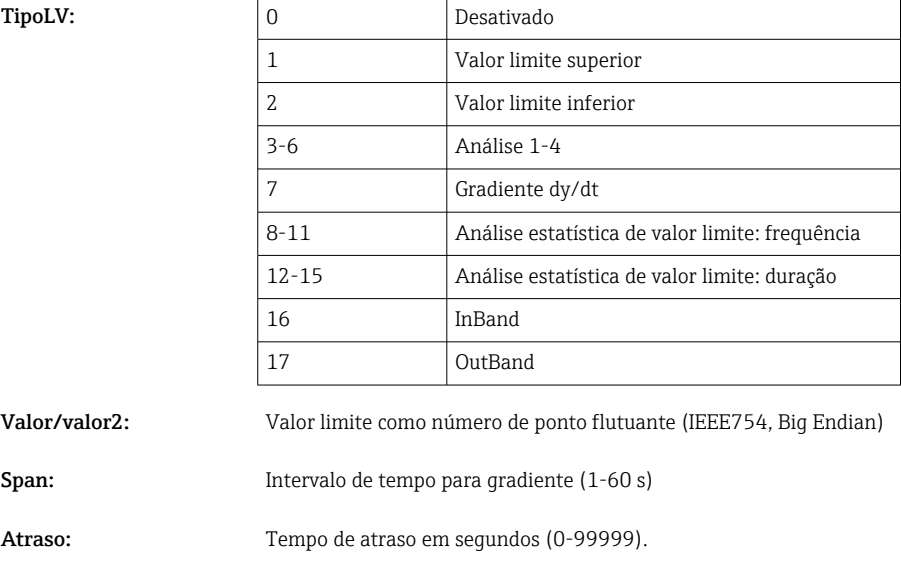

### 2.6.12 Modbus Mestre  $\rightarrow$  equipamento: transmitir texto

Textos (de acordo com a tabela ASCII) podem ser salvos na lista de eventos do equipamento. O comprimento máximo de um texto é de 40 caracteres.

Os textos devem ser escritos através do 16 Gravar Registros Múltiplos com 2 caracteres por registro.

Se um número ímpar de caracteres for enviado, um espaço em branco (0x20) deve seguir. O espaço em branco não aparece na lista de eventos.

*Endereço de registro para a transmissão de um texto: Modbus Mestre → equipamento*

| Canal | Reg. dec. | Reg. hex.        | Comprimento,<br>byte |
|-------|-----------|------------------|----------------------|
| Texto | 3024      | B <sub>D</sub> O | Máx. 40              |

A0050690

<span id="page-37-0"></span>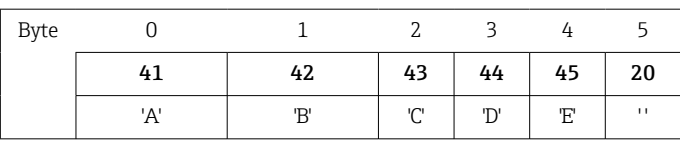

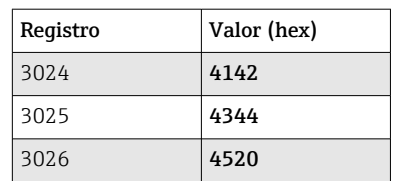

#### Exemplo: Geração do texto "ABCDE "

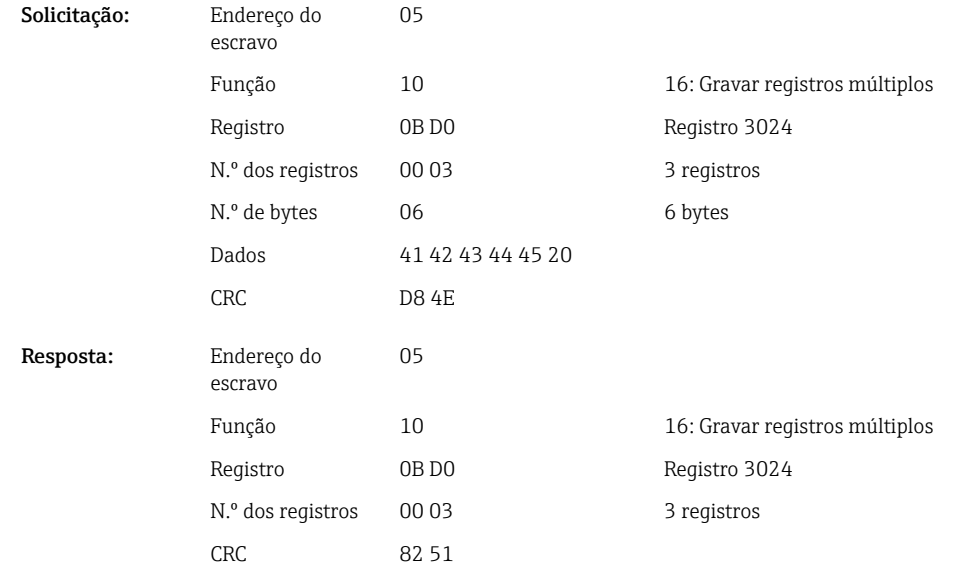

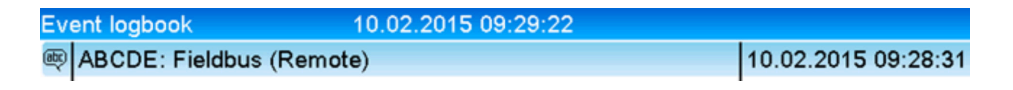

 *6 Texto inserido na lista de eventos*

### 2.6.13 Modbus Mestre → equipamento: dados de batelada (opção de batelada)

Bateladas podem ser iniciadas e finalizadas. O nome, designação e número da batelada e o contador predefinido para parar a batelada também podem ser configurados. O comprimento máximo dos textos (ASCII) é de 30 caracteres.

As funções e textos devem ser escritos através do 16 Gravar Registros Múltiplos.

Se um número ímpar de caracteres for enviado, um espaço em branco (0x20) deve seguir. O espaço em branco é ignorado pelo equipamento.

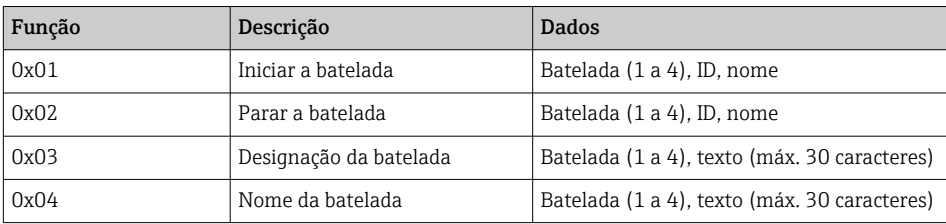

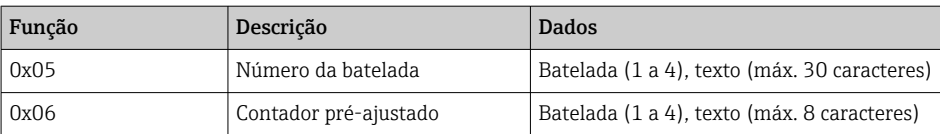

#### Iniciar a batelada

Se a função de administração do usuário estiver ativa, um ID (máx. 8 caracteres) e um nome (máx. 20 caracteres) devem ser transmitidos. O ID e nome devem ser separados por ';'. Se um número ímpar de caracteres for enviado, um espaço em branco (0x20) deve seguir (consulte  $\rightarrow$   $\blacksquare$  39).

#### Exemplo: Iniciar batelada 2 (sem administração de usuário)

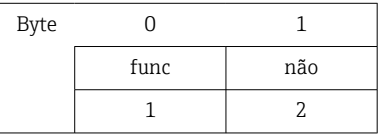

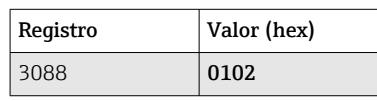

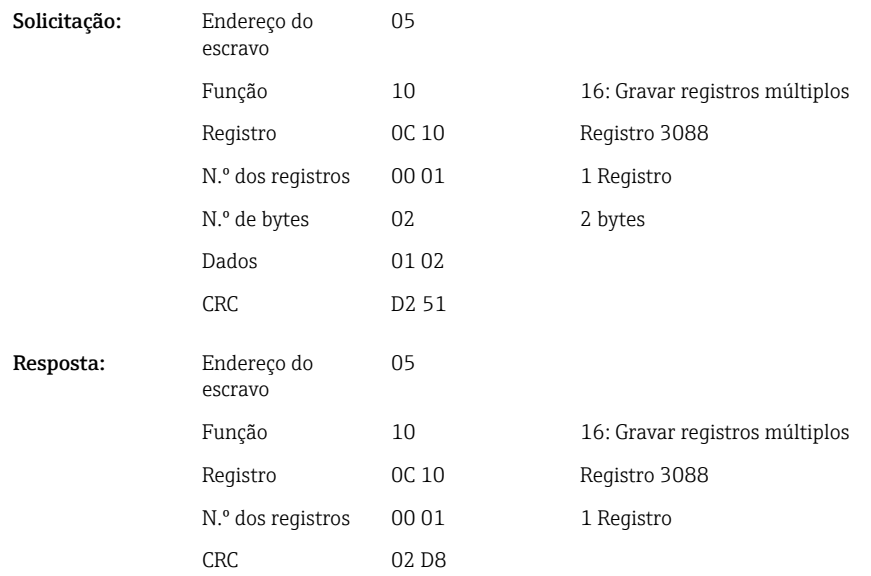

A mensagem "Batch 2 started" é salva na lista de eventos. Esta mensagem também aparece na tela por alguns segundos.

#### Finalizar a batelada

Se a função de administração do usuário estiver ativa, um ID (máx. 8 caracteres) e um nome (máx. 20 caracteres) devem ser transmitidos. O ID e nome devem ser separados por um ponto e vírgula ';'. Se um número ímpar de caracteres for enviado, um espaço em branco (0x20) deve seguir.

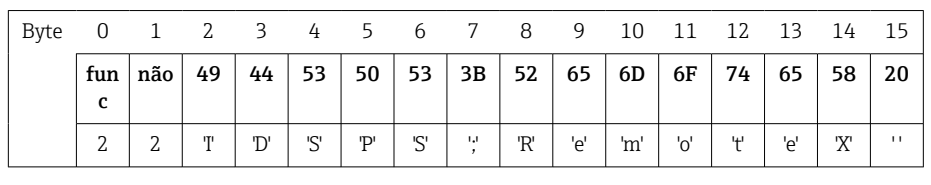

### Exemplo: Finalizar a batelada 2, administração de usuário ativa (ID: "IDSPS", nome "RemoteX")

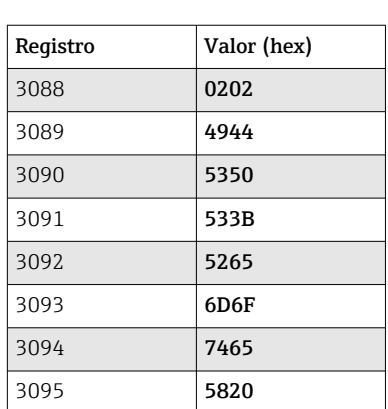

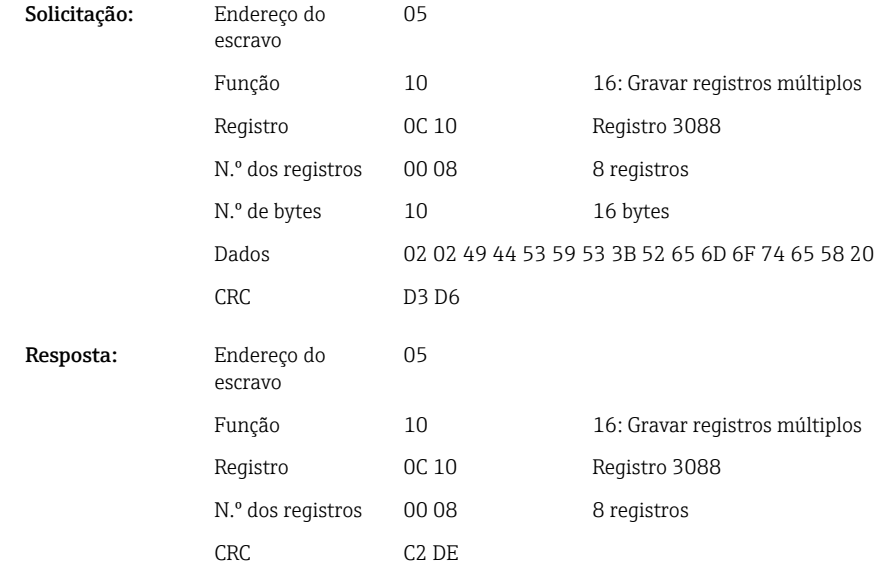

As mensagens "Batch 2 ended" e "Remote (IDSPS)" são salvas na lista de eventos. Esta mensagem também aparece na tela por alguns segundos.

### Configuração da designação da batelada

Só pode ser configurado se a batelada não foi iniciada. Não precisa ser configurado se isso não for necessário para as configurações do equipamento.

### Exemplo: Designação de batelada "Identificador" para a batelada 2

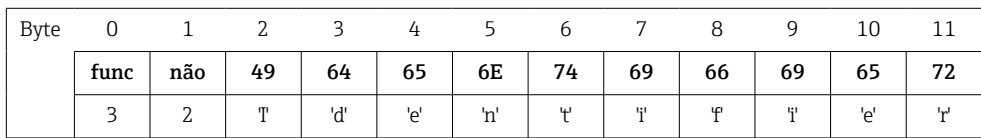

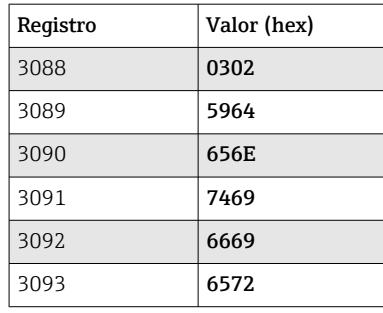

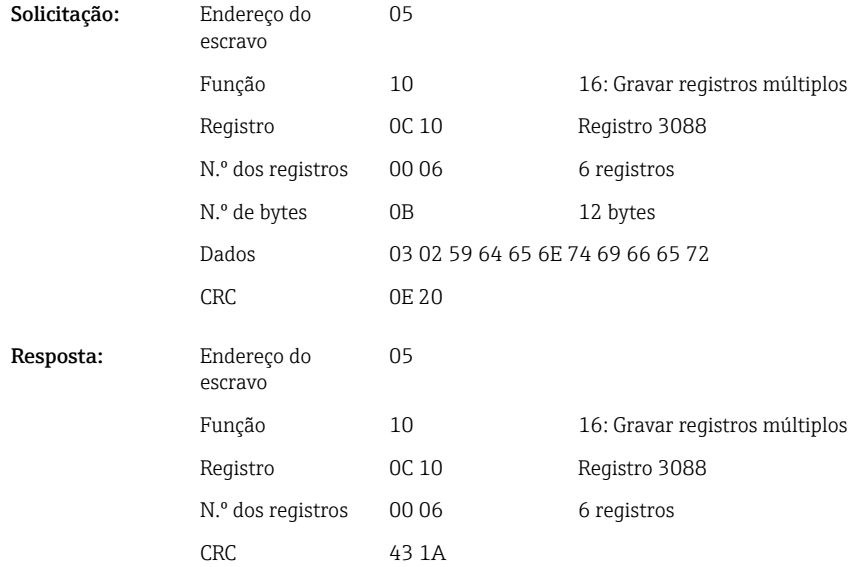

### Configuração do nome da batelada

Só pode ser configurado se a batelada não foi iniciada. Não precisa ser configurado se isso não for necessário para as configurações do equipamento.

### Exemplo: Nome de batelada "Nome" para a batelada 2

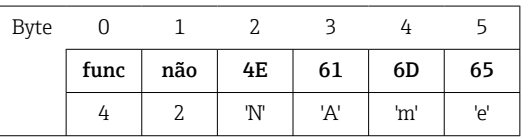

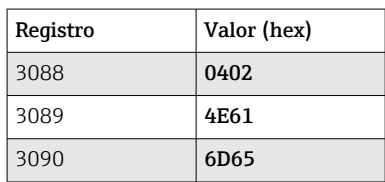

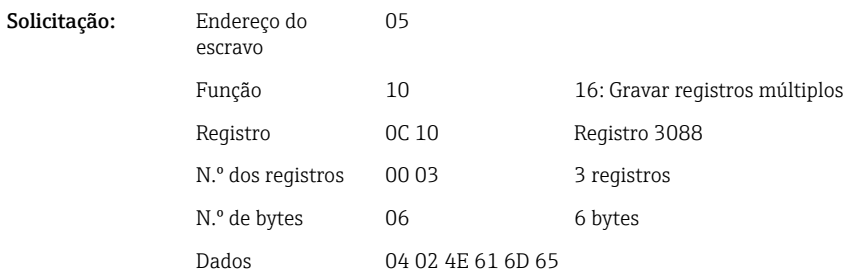

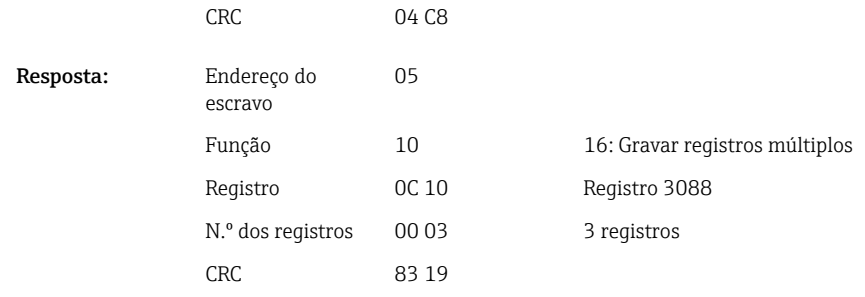

### Configuração do número da batelada

Só pode ser configurado se a batelada não foi iniciada. Não precisa ser configurado se isso não for necessário para as configurações do equipamento.

Exemplo: Número de batelada "Num" para a batelada 2

| Byt<br>е |      |     |    |     |     |    |
|----------|------|-----|----|-----|-----|----|
|          | func | não | 4E | 75  | 6D  | 20 |
|          | 4    |     | 'N | 'u' | 'm' | п  |

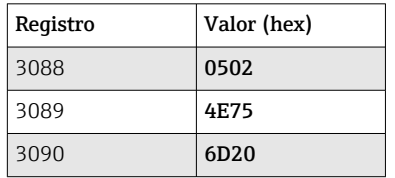

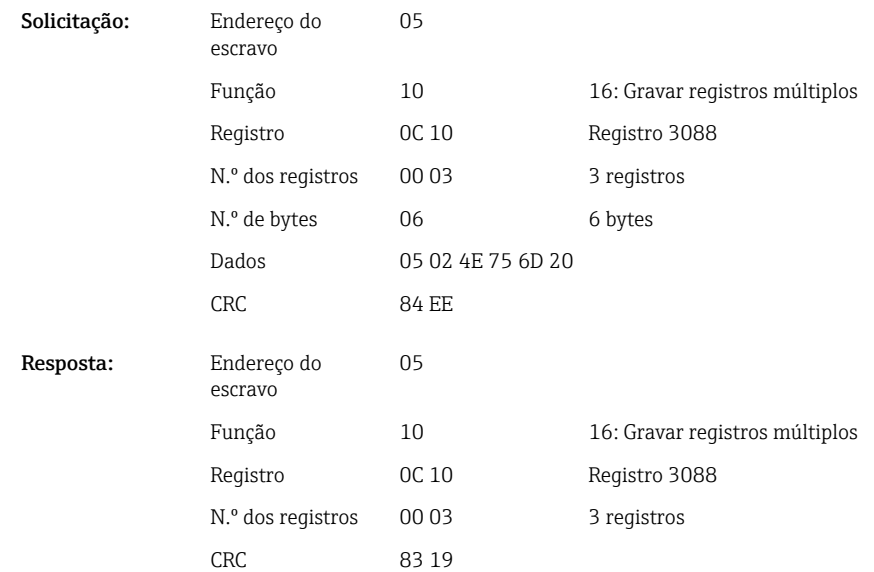

#### Definir contador pré-ajustado

Só pode ser configurado se a batelada não foi iniciada. Não precisa ser configurado se isso não for necessário para as configurações do equipamento.

- Máximo 8 caracteres (incluindo '.')
- Função exponencial permitida, por ex.. "1,23E-2"
- Apenas números positivos

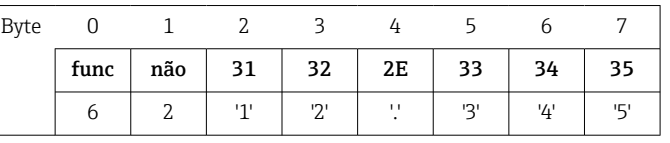

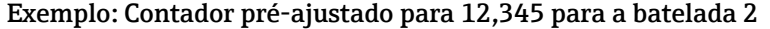

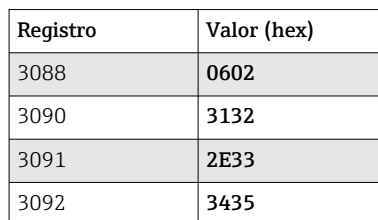

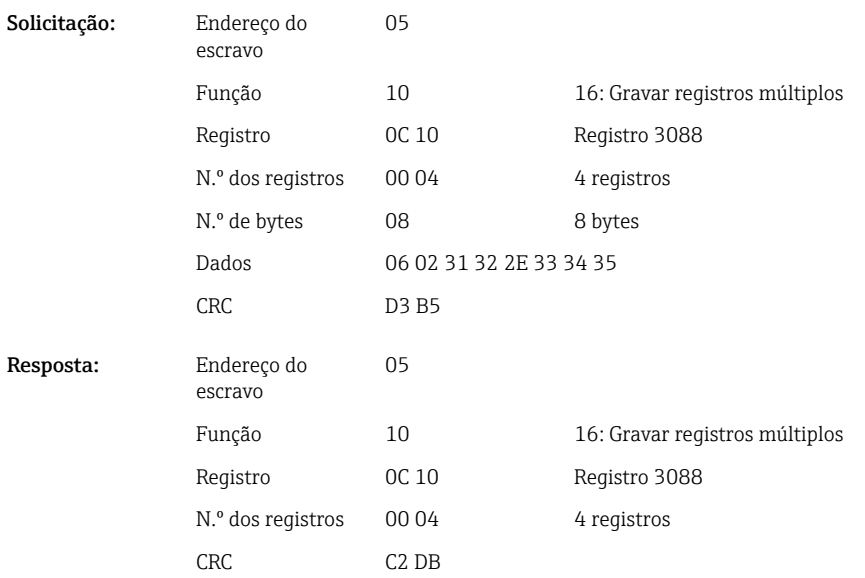

### Leitura do status da batelada

O status de cada batelada e o último status de comunicação podem ser lidos aqui. Exemplo: Batelada 2 iniciada, status de comunicação "OK"

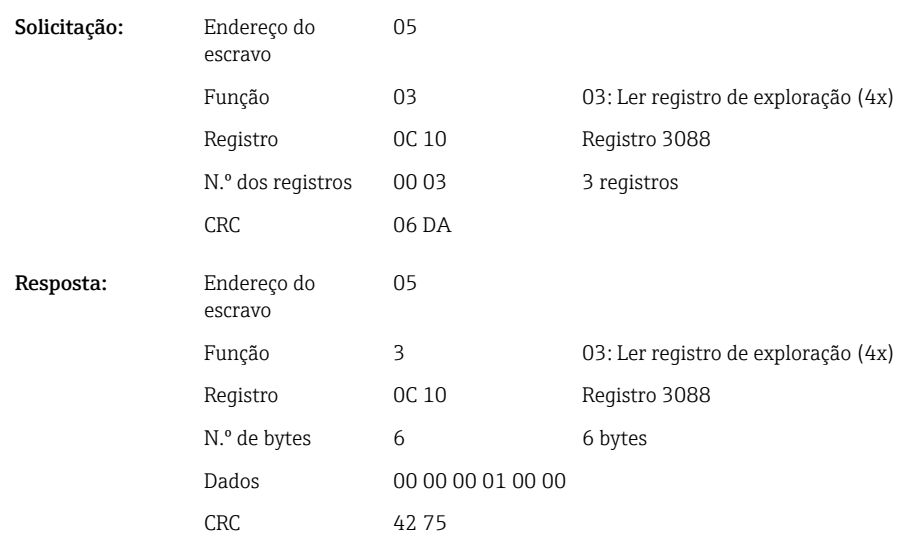

<span id="page-43-0"></span>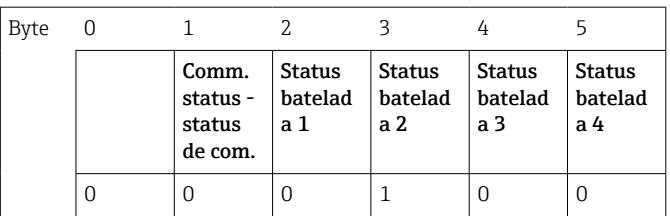

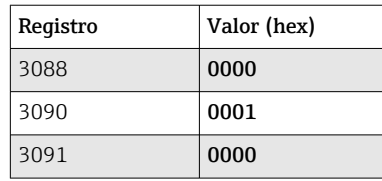

Se, por exemplo, um número de batelada for definido mesmo que a batelada já esteja em funcionamento, o valor 0x0003 apareceria no registro 3088.

Status de comunicação:

- 0: OK
- 1: Nem todos os dados necessários foram transmitidos (entradas obrigatórias)
- 2: Nenhum usuário responsável está logado
- 3: Batelada já em funcionamento
- 4: Batelada não configurada
- 5: Batelada controlada pela entrada de controle
- 7: Número automático de batelada ativo
- 9: Erro, texto contém caracteres que não podem ser exibidos, texto muito comprido, número incorreto da batelada

Número da função fora da faixa

Status da batelada:

- 0: Batelada inativa
- 1: Batelada ativa

### 2.6.14 Estrutura dos valores de processo

#### Número de ponto flutuante de 32 bits (IEEE-754)

| Octeto | 8                    | −                    | 6                  | 4 | כ | 2 |                        |
|--------|----------------------|----------------------|--------------------|---|---|---|------------------------|
| 0      | Sinal                | $(E)$ 2 <sup>7</sup> | (E) 2 <sup>6</sup> |   |   |   | (E) 2 <sup>1</sup>     |
|        | $(E)$ 2 <sup>0</sup> | $(M) 2^{-1}$         | $(M) 2^{-2}$       |   |   |   | $(M) 2^{-7}$           |
| 2      | $(M) 2^{-8}$         |                      |                    |   |   |   | $(M)$ 2 <sup>-15</sup> |
| 3      | $(M) 2^{-16}$        |                      |                    |   |   |   | $(M) 2^{-23}$          |

Sinal = 0: número positivo

Sinal = 1: número negativo

Value = 
$$
-1^{VZ} \cdot (1+M) \cdot 2^{E-127}
$$
  
Value =  $-1^{VZ} \cdot (1+\sum_{i=1}^{23} b_{23-i} 2^{-i}) \cdot 2^{E-127}$ 

 $E =$  expoente 8 bit;  $M =$  mantissa 23 bit

Valor

Exemplo: 40 F0 00 00 h = 0100 0000 1111 0000 0000 0000 0000 0000 b  $= -1^0$  x 2<sup>129-127</sup> x (1 + 2<sup>-1</sup> + 2<sup>-2</sup> + 2<sup>-3</sup>)

 $= 1 \times 2^2 \times (1 + 0.5 + 0.25 + 0.125)$  $= 1 x 4 x 1,875 = 7,5$ 

<span id="page-44-0"></span>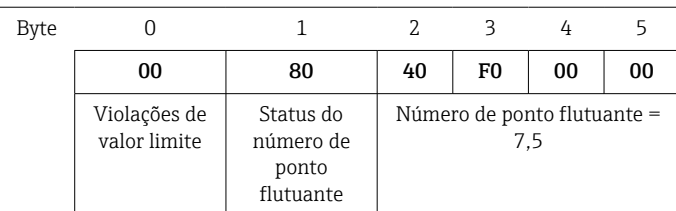

### Número de ponto flutuante de 64 bits (IEEE-754)

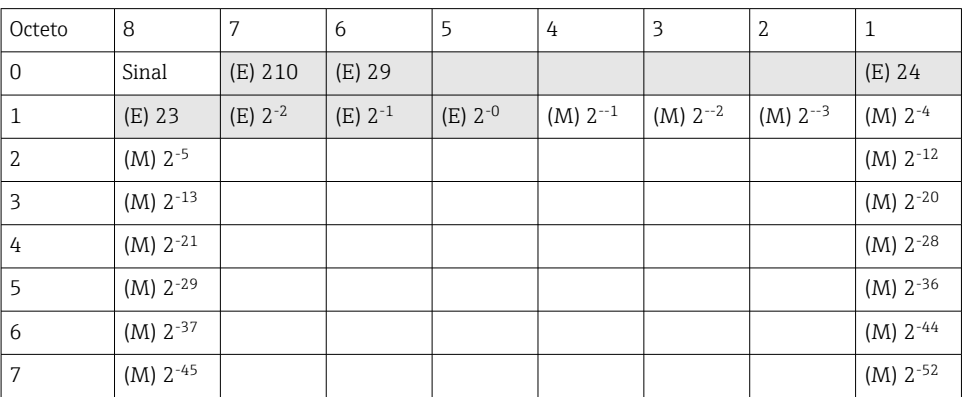

Sinal = 0: número positivo

Sinal = 1: número negativo

$$
Value = -1^{VZ} \cdot (1 + M) \cdot 2^{E - 1023}
$$

$$
Value = -1^{VZ} \cdot (1 + \sum_{i=1}^{52} b_{52-i} 2^{-i}). 2^{E - 1023}
$$

 $E$  = expoente 11 bit;  $M$  = mantissa 52 bit

Exemplo: 40 1E 00 00 00 00 00 00 h

= 0100 0000 0001 1110 0000 0000 0000 0000 0000 0000 0000 0000 0000 0000 0000 b

Valor  $= -1<sup>0</sup>$  $= -1^0$  x 2<sup>1025-1023</sup> x (1 + 2<sup>-1</sup> + 2<sup>-2</sup> + 2<sup>-3</sup>)

 $= 1 \times 2^2 \times (1 + 0.5 + 0.25 + 0.125)$  $= 1 x 4 x 1,875 = 7,5$ 

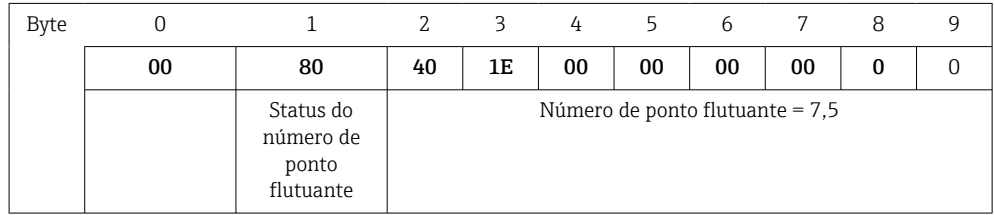

### Violações de valor limite

#### Equipamento → Modbus Mestre

Os estados dos primeiros 8 valores limite que são atribuídos para o canal são inseridos aqui.

Bit 0: 1º valor limite atribuído

Bit 7: 8º valor limite atribuído

...

<span id="page-45-0"></span>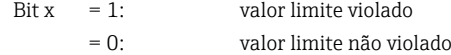

Exemplo:

Se for atribuído à entrada universal 1 um valor limite para o valor instantâneo e um valor limite para a análise 1, os 2 estados de valor limite são indicados no bit 0 e bit 1 no valor medido da entrada universal 1 (registro 200) e entrada universal integrada 1 (registro 800).

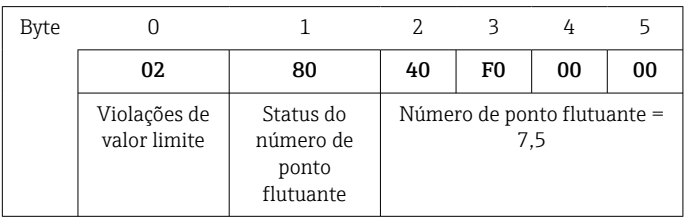

Bit 0.0 1º valor limite atribuído não violado, aqui valor limite para valor instantâneo  $= 0$ :

Bit 0,1 2º valor limite atribuído não violado, aqui valor limite para valor integrado

#### Status do número de ponto flutuante

#### *Equipamento → Modbus Mestre*

- 0x01 Circuito aberto do cabo
- 0x02 Sinal de entrada muito alto
- 0x03 Sinal de entrada muito baixo
- 0x04 Valor medido inválido
- 0x06 Valor de erro
- 0x07 Erro do sensor/entrada
- 0x08 Sem valor presente (por ex. enquanto a medição é inicializada)
- 0x40 O valor é incerto (valor de erro), sem violação do valor limite
- 0x41 O valor é incerto (valor de erro), violação do valor limite inferior ou gradiente decrescente
- 0x42 O valor é incerto (valor de erro), violação do valor limite superior ou gradiente crescente
- 0x43 O valor é incerto (valor de erro), violação do valor limite inferior e superior ou inband/outband
- 0x80 O valor está OK, sem violação do valor limite
- 0x81 O valor está OK, violação do valor limite inferior ou gradiente decrescente
- 0x82 O valor está OK, violação do valor limite superior ou gradiente crescente
- 0x83 O valor está OK, violação do valor limite superior e inferior ou inband/outband

#### *Modbus Mestre → equipamento*

0x00..0x3F: Valor inválido 0x40..0x7F: Valor incerto 0x80..0xFF: Valor OK

<span id="page-46-0"></span>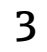

## 3 Visão geral dos registros

Os endereços dos registros estão todos na base 0, ou seja, correspondem ao valor que é transmitido no protocolo Modbus.

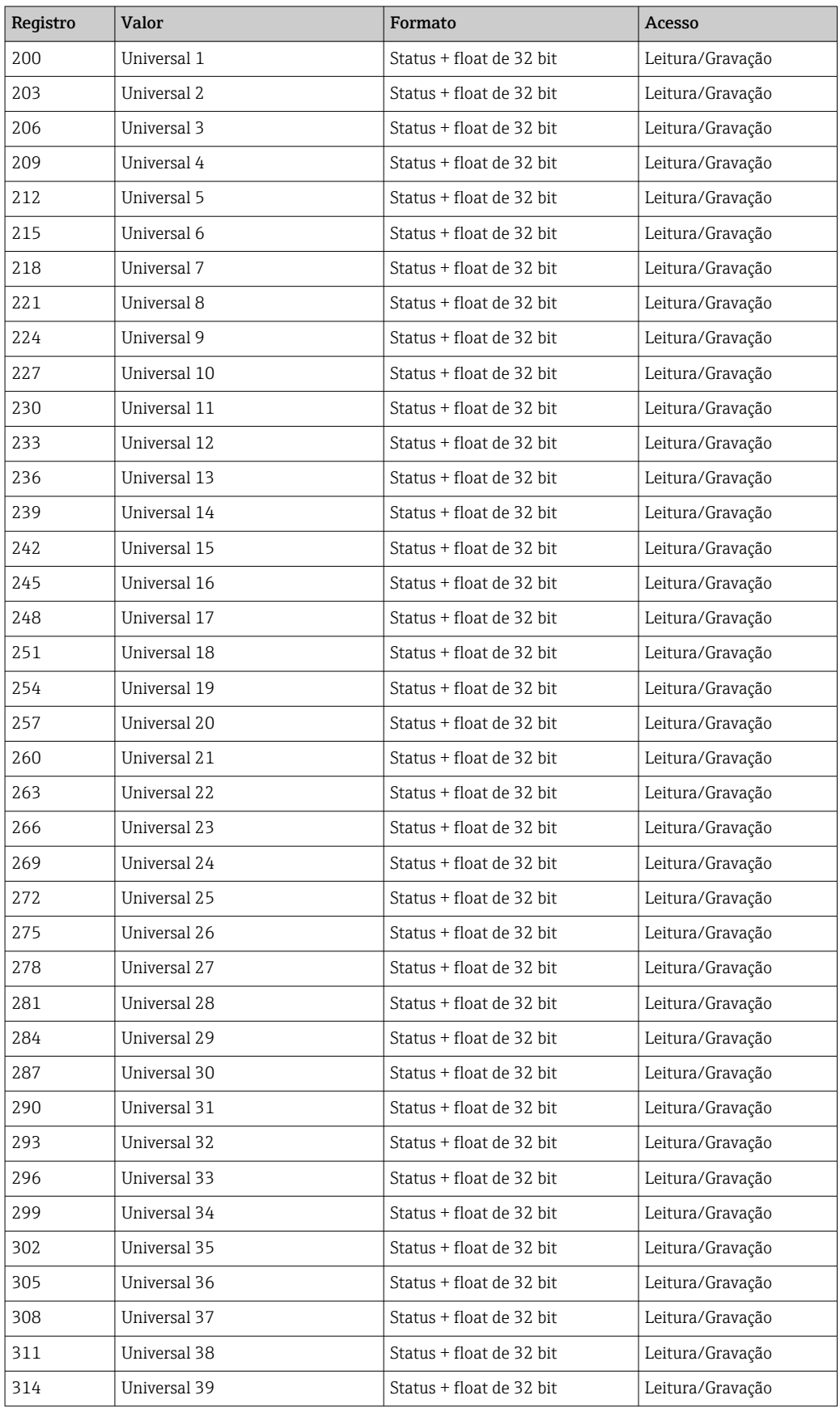

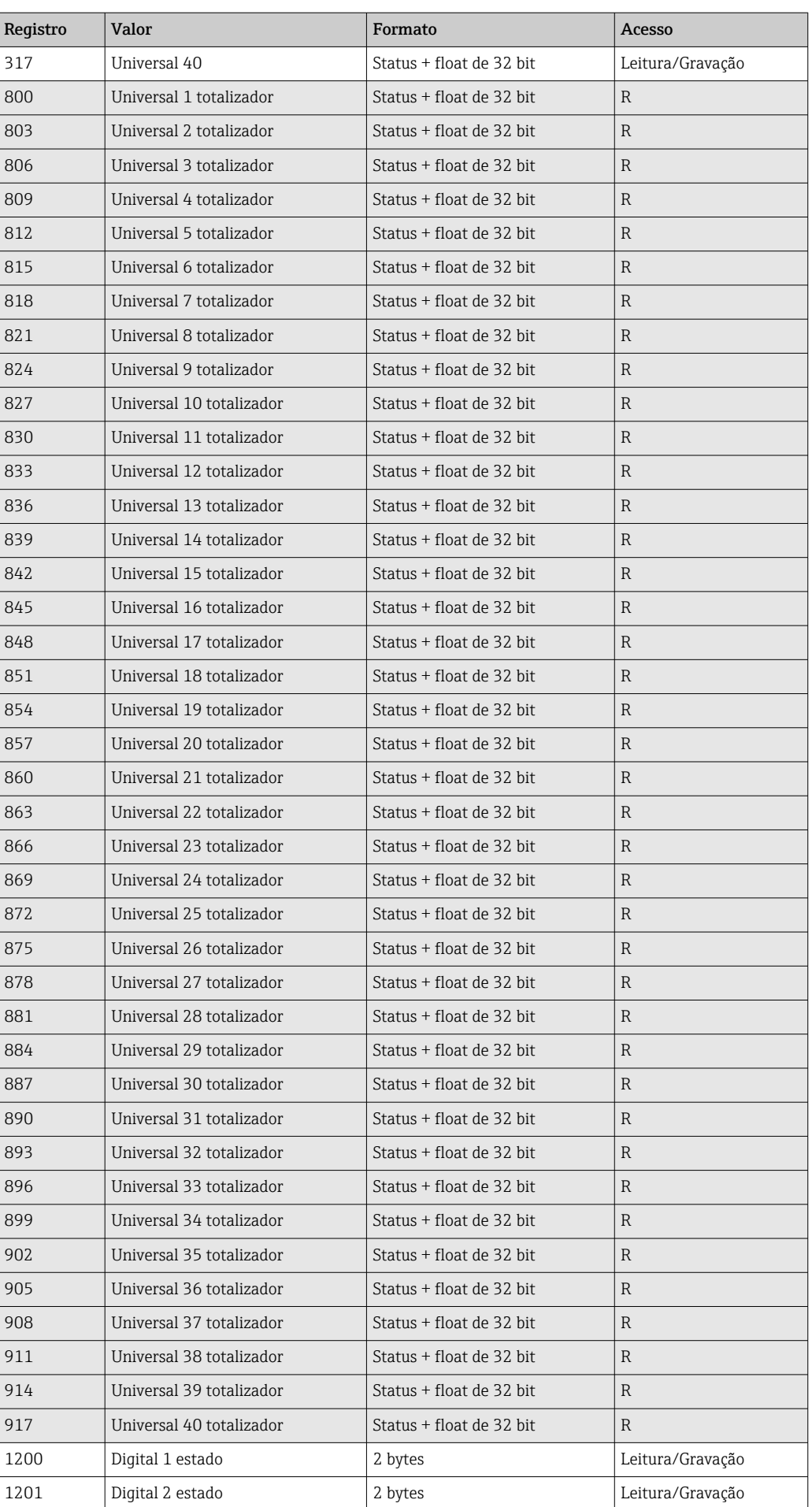

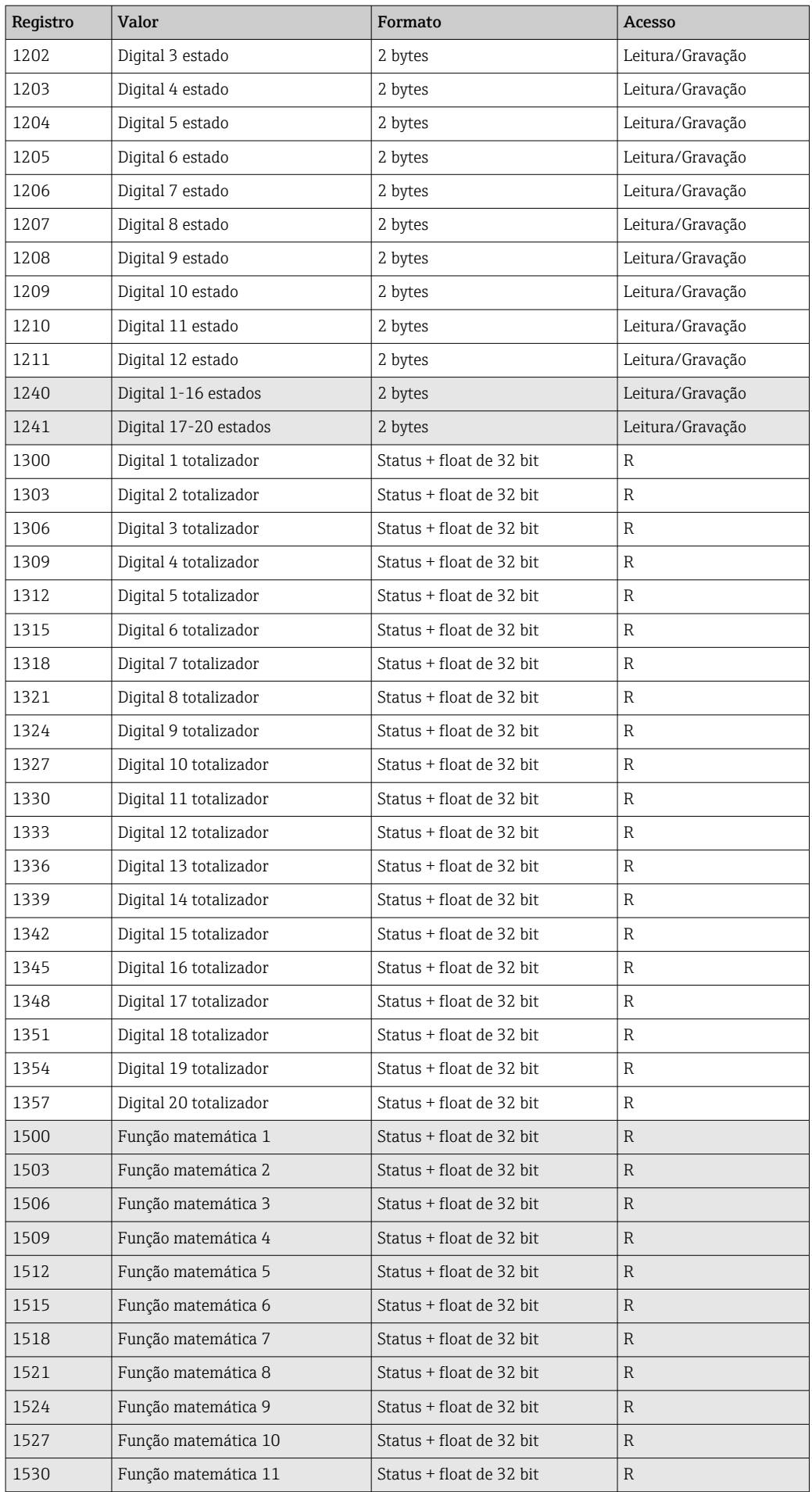

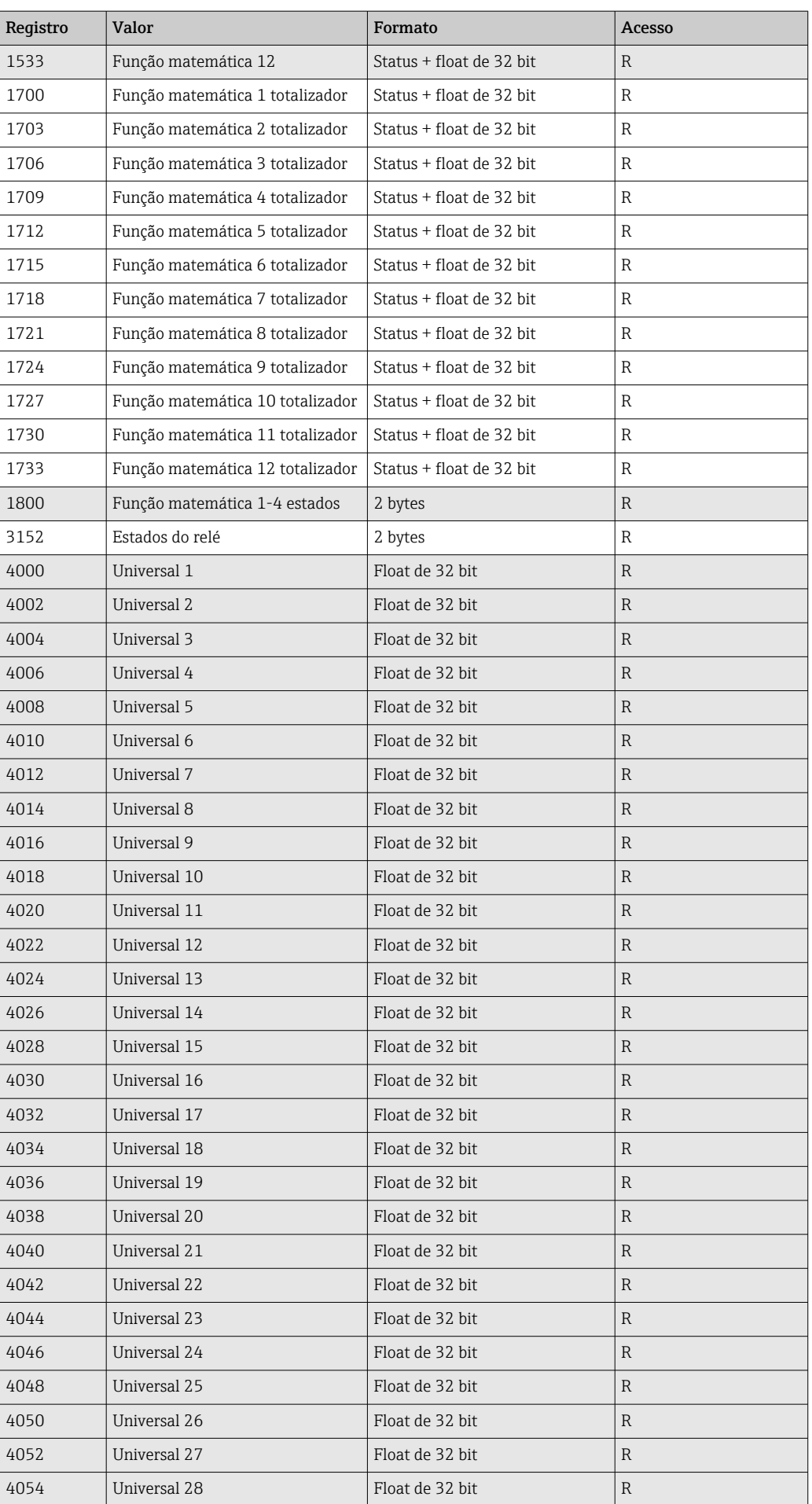

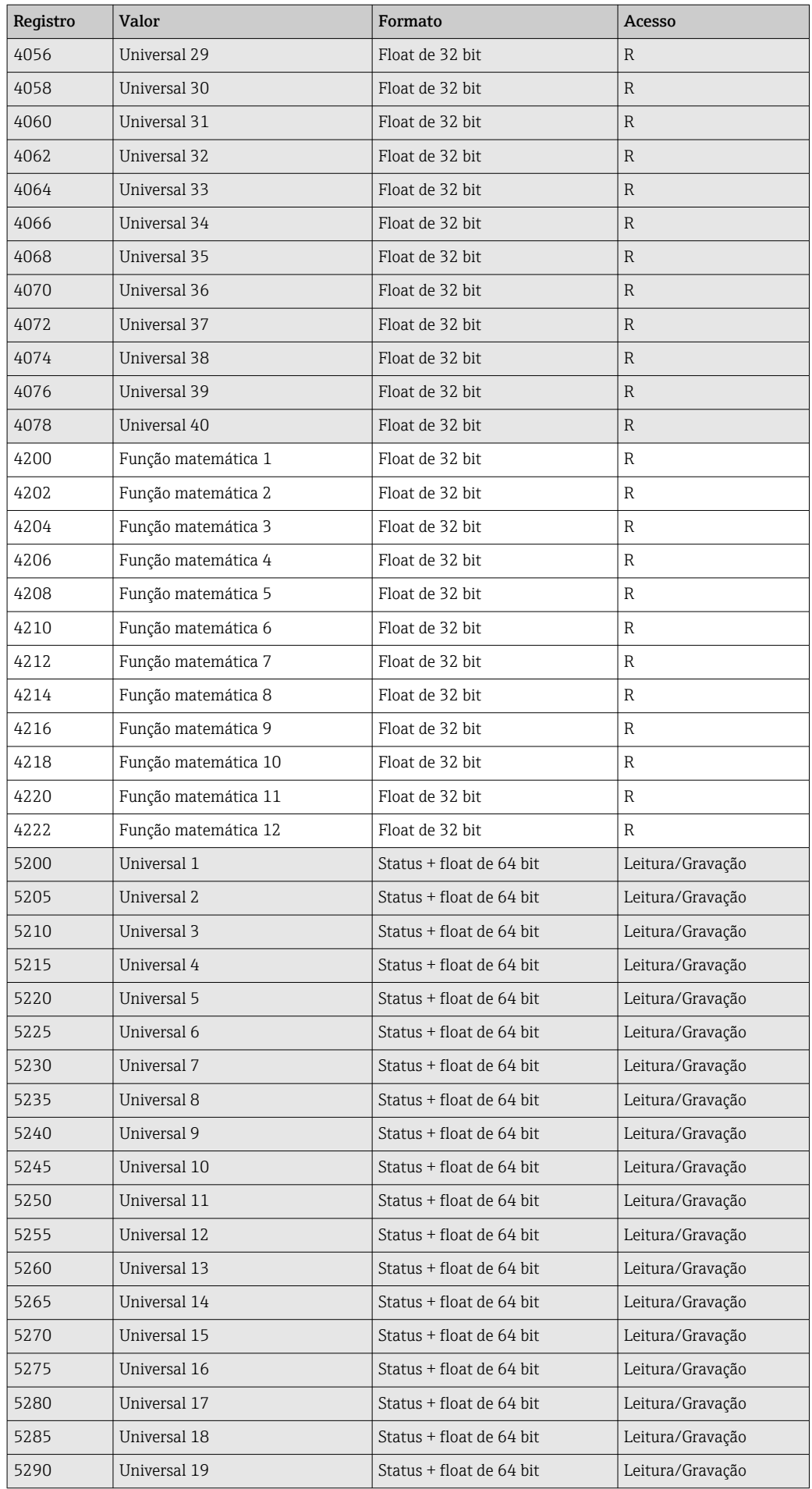

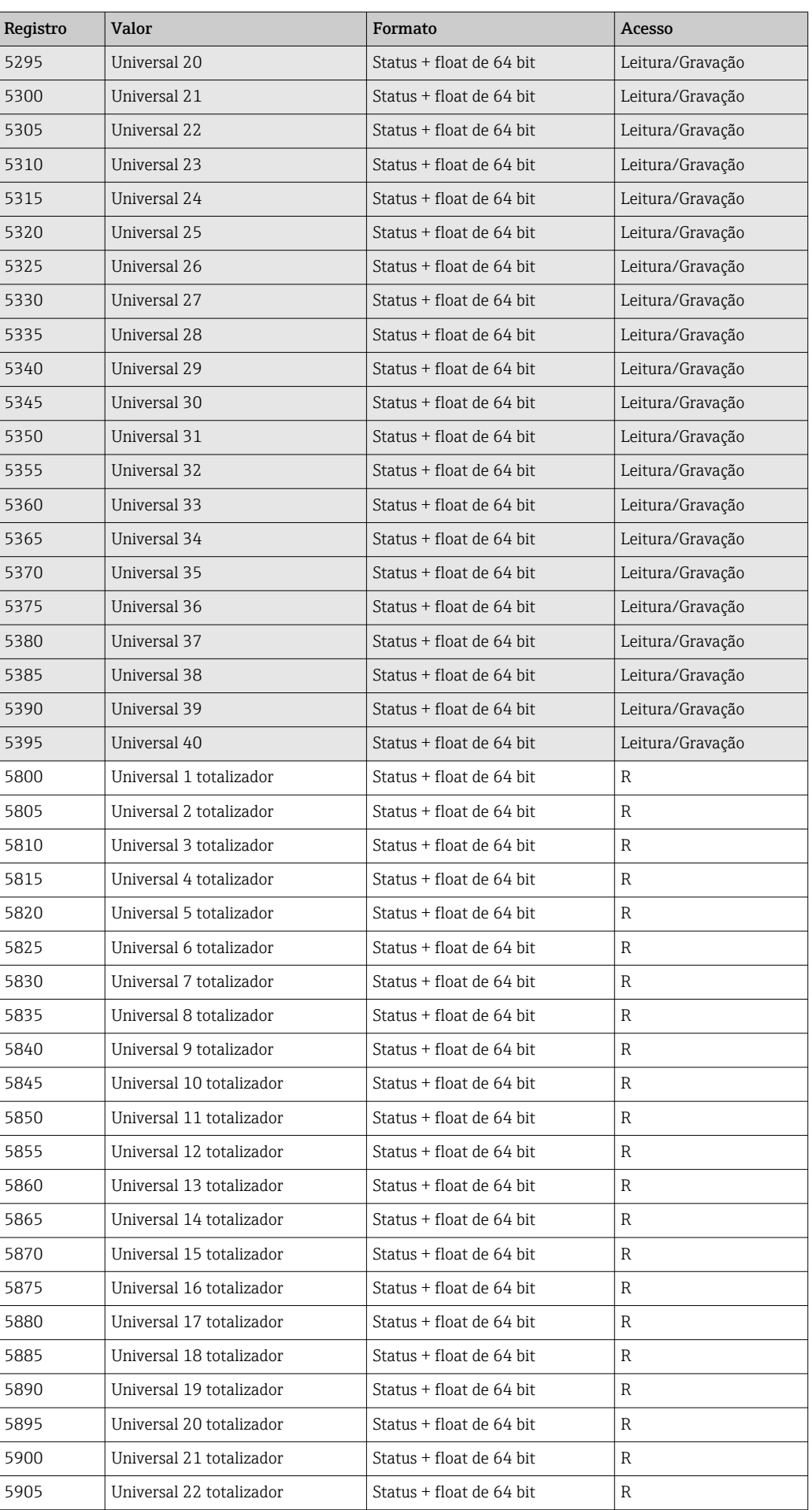

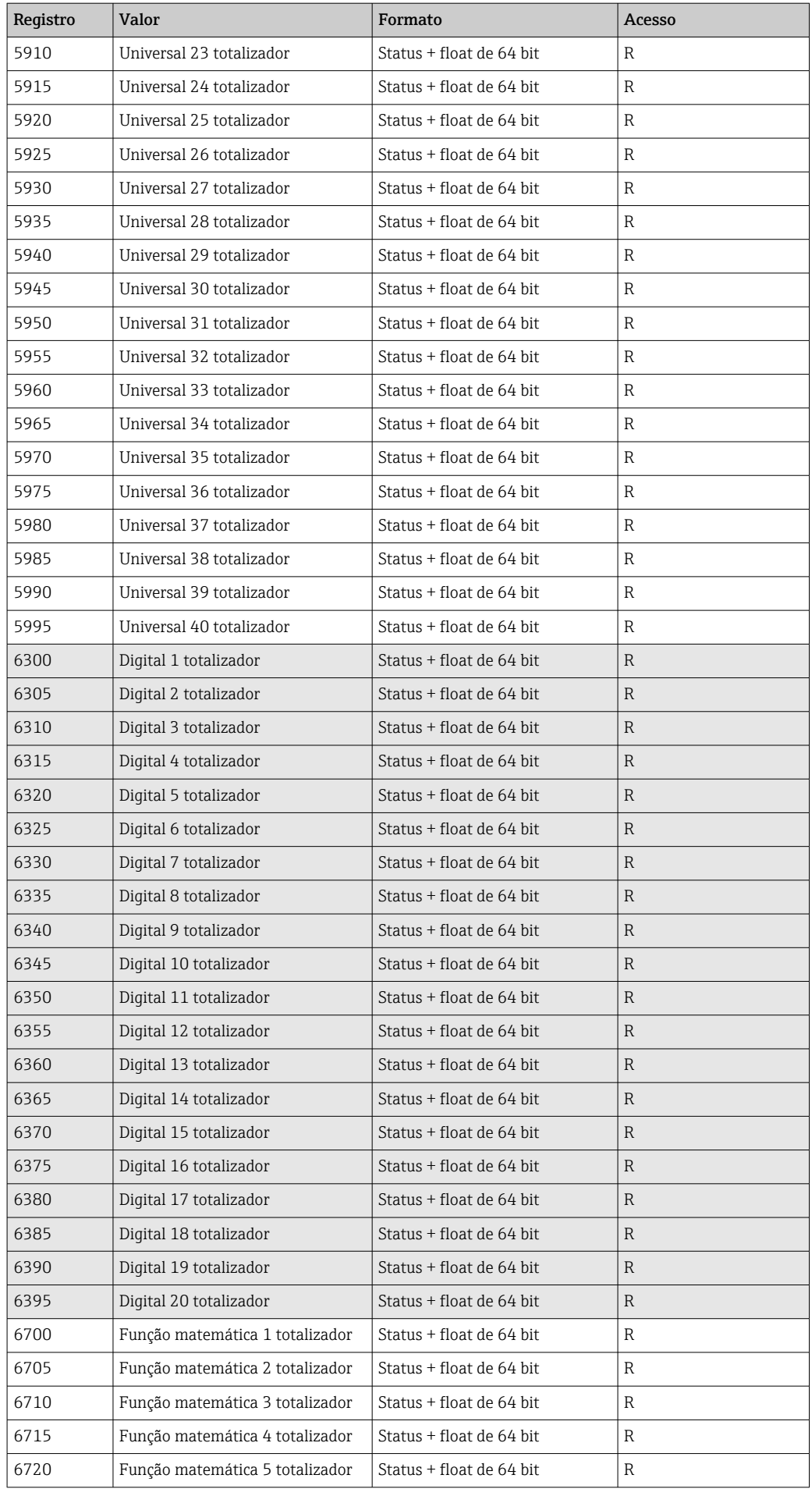

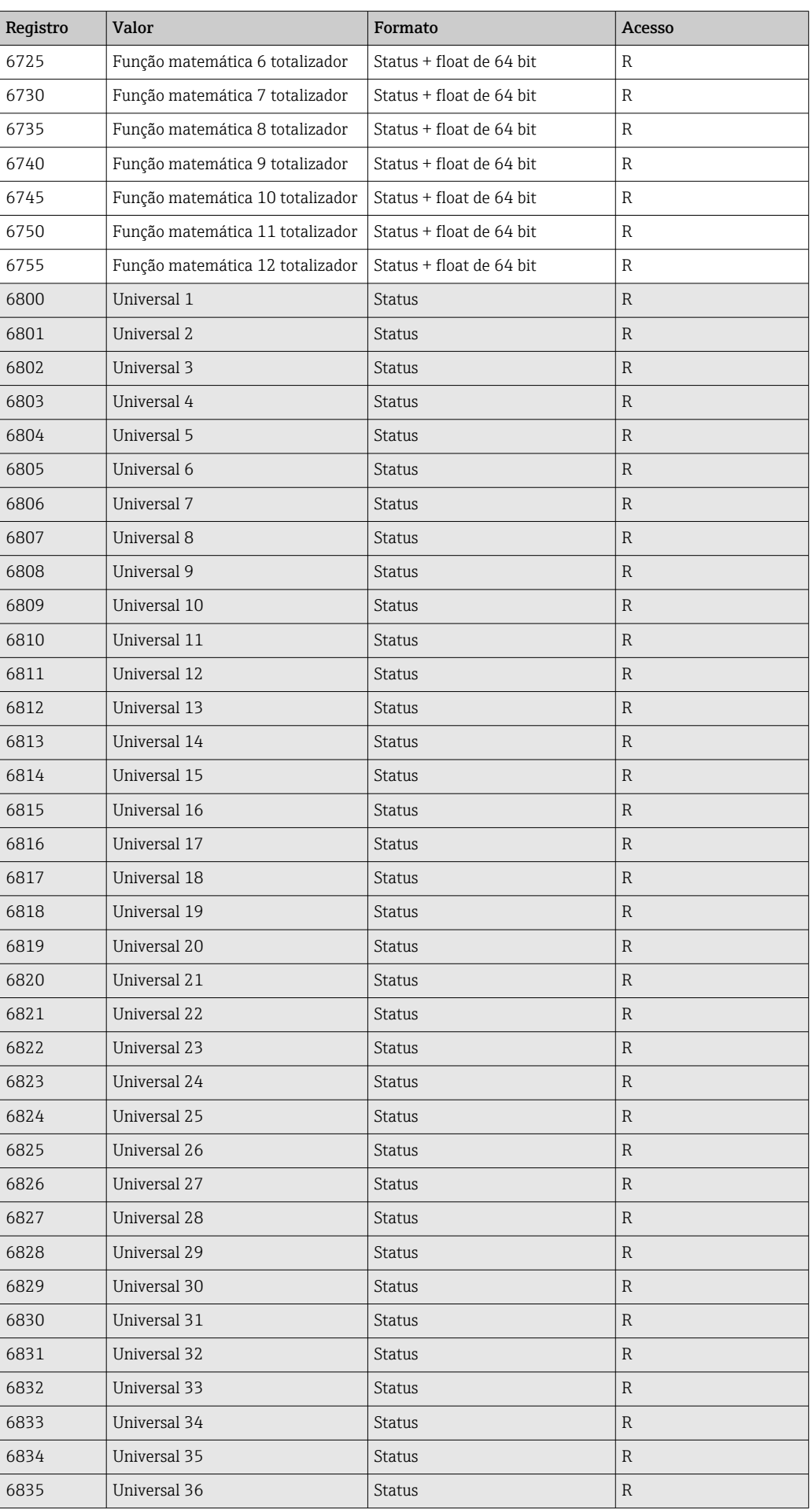

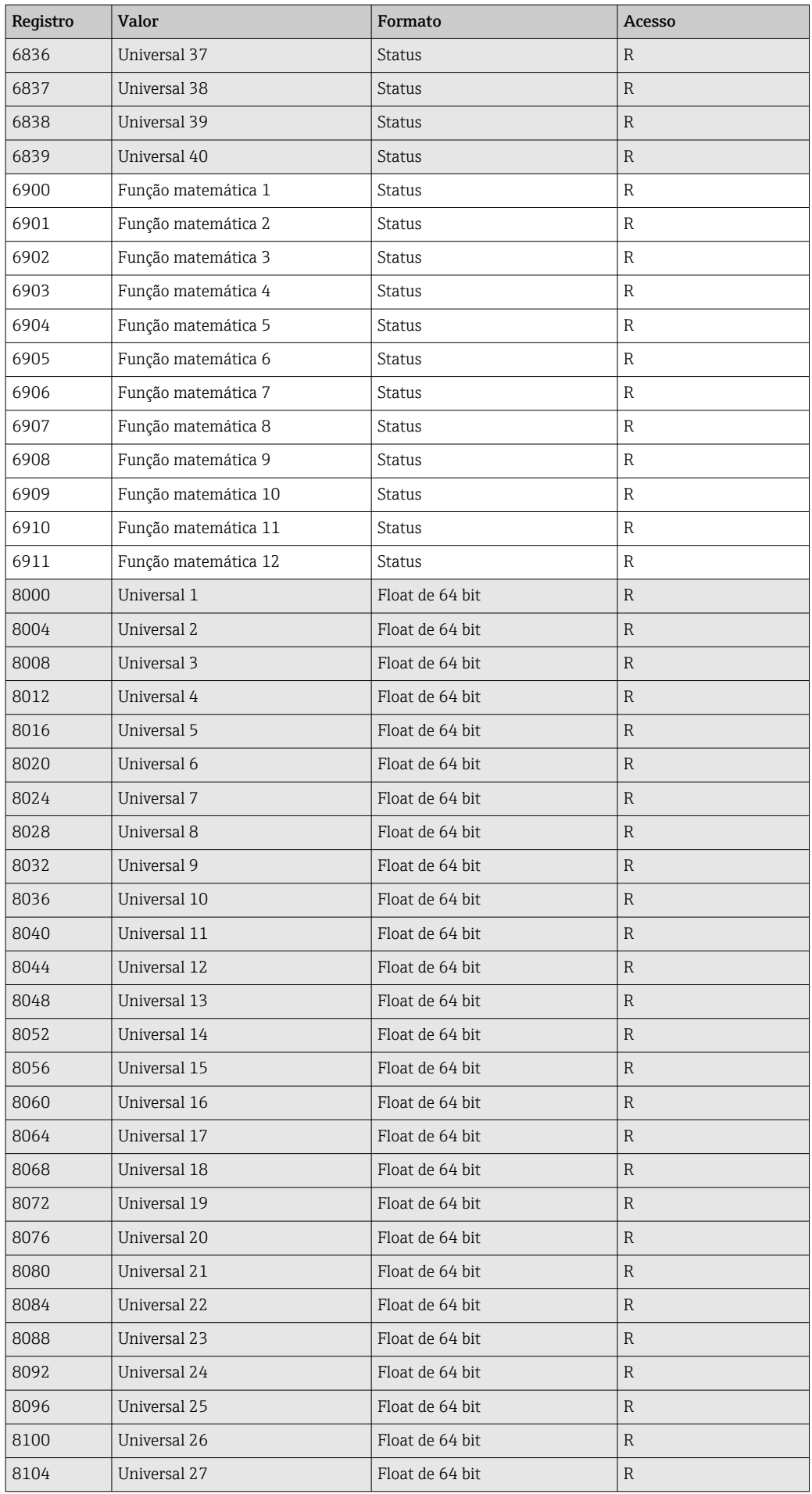

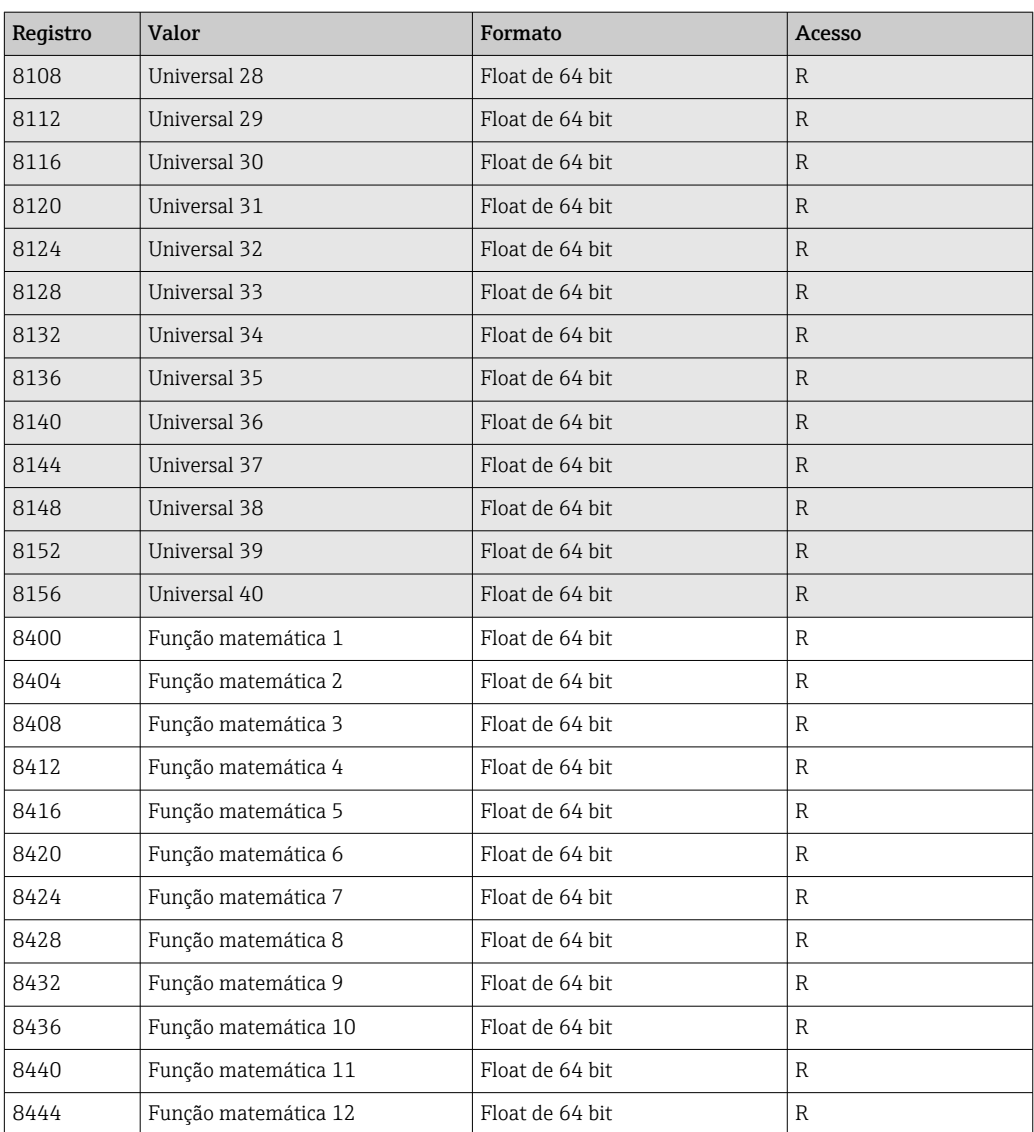

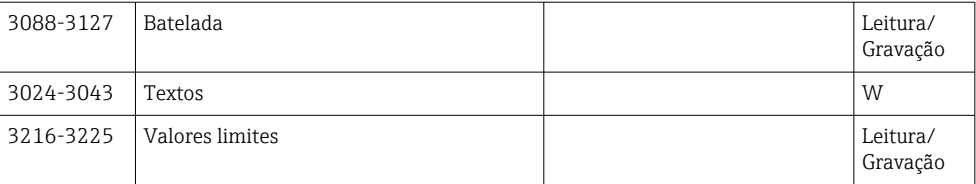

## <span id="page-56-0"></span>4 Localização de falhas

### 4.1 Localização de falhas para o Modbus TCP

- A conexão Ethernet entre p equipamento e o mestre está correta?
- O endereço IP enviado pelo mestre corresponde ao endereço configurado no equipamento?
- A porta configurada no mestre e a porta configurada no equipamento correspondem?

### 4.2 Localização de falhas para o Modbus RTU

- O equipamento e o mestre têm a mesma taxa de transmissão e paridade?
- A interface está corretamente conectada?
- O endereço do equipamento enviado pelo mestre corresponde ao endereço configurado do equipamento?
- Todos os escravos no Modbus possuem diferentes endereços de equipamento?

## <span id="page-57-0"></span>5 Lista de abreviações/definição de termos

Modbus Mestre: Todos os instrumentos como PLC, cartões plug-in de PC, etc. que realizam uma função de Modbus Mestre.

# <span id="page-58-0"></span>Índice

### $\overline{C}$

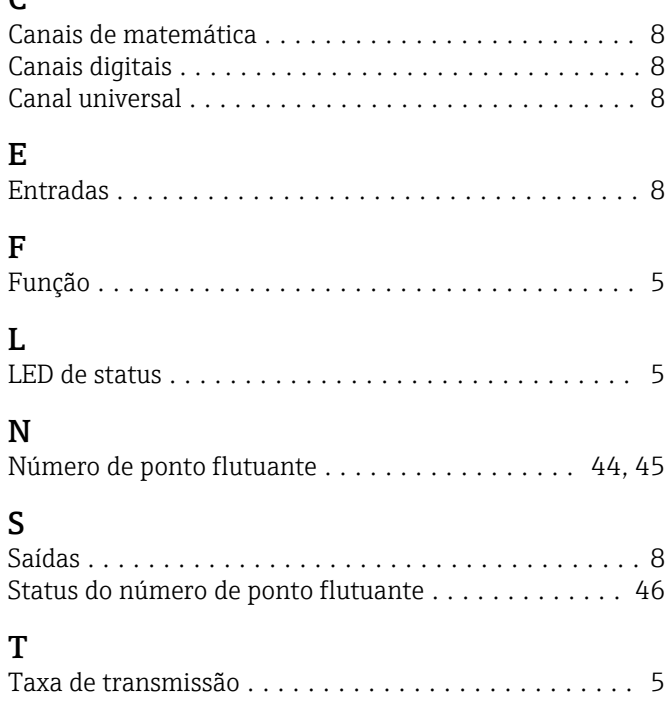

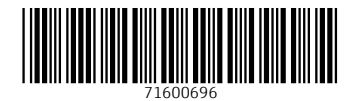